## **SIEMENS**

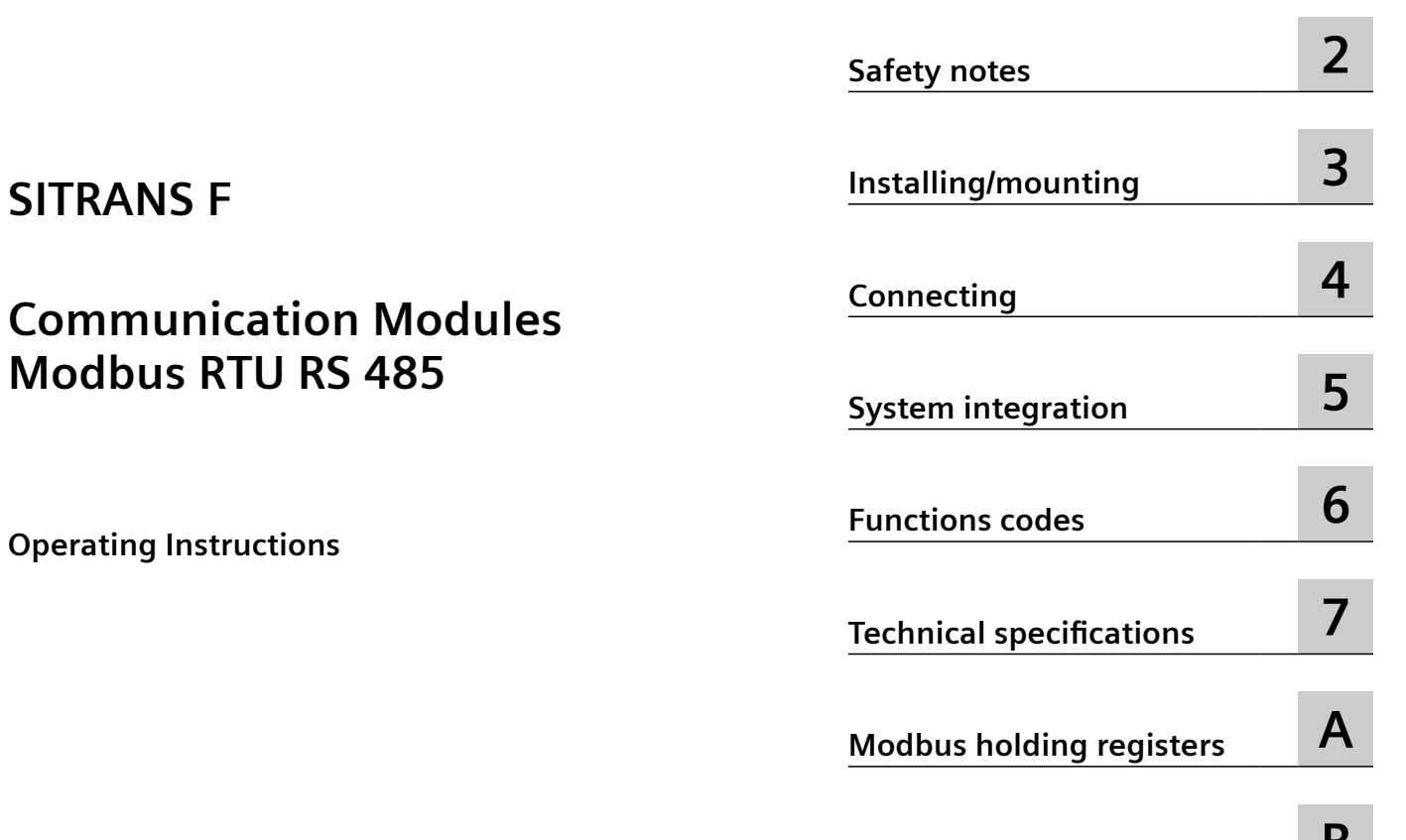

**[Appendix](#page-58-0) [B](#page-58-0)**

**[Introduction](#page-4-0) [1](#page-4-0)**

**SITRAN** 

## **Comm Modbu**

FDK-085U0234 (MODBUS RTU module)

#### **Legal information**

#### **Warning notice system**

This manual contains notices you have to observe in order to ensure your personal safety, as well as to prevent damage to property. The notices referring to your personal safety are highlighted in the manual by a safety alert symbol, notices referring only to property damage have no safety alert symbol. These notices shown below are graded according to the degree of danger.

#### **DANGER**

indicates that death or severe personal injury **will** result if proper precautions are not taken.

#### **WARNING**

indicates that death or severe personal injury **may** result if proper precautions are not taken.

#### **A** CAUTION

indicates that minor personal injury can result if proper precautions are not taken.

#### **NOTICE**

indicates that property damage can result if proper precautions are not taken.

If more than one degree of danger is present, the warning notice representing the highest degree of danger will be used. A notice warning of injury to persons with a safety alert symbol may also include a warning relating to property damage.

#### **2006 2016 2016 2016 2026 2026 2026 2026 2026 2026 2026 2026 2026 2026 2026 2026 2026 2026 2026 2026 2026 2026 2026 2026 2026 2026 2026 2026 2026 2026 2026 2026**

The product/system described in this documentation may be operated only by **personnel qualified** for the specific task in accordance with the relevant documentation, in particular its warning notices and safety instructions. Qualified personnel are those who, based on their training and experience, are capable of identifying risks and avoiding potential hazards when working with these products/systems.

#### **Proper use of Siemens products**

Note the following:

#### **WARNING**

Siemens products may only be used for the applications described in the catalog and in the relevant technical documentation. If products and components from other manufacturers are used, these must be recommended or approved by Siemens. Proper transport, storage, installation, assembly, commissioning, operation and maintenance are required to ensure that the products operate safely and without any problems. The permissible ambient conditions must be complied with. The information in the relevant documentation must be observed.

#### **Trademarks**

All names identified by ® are registered trademarks of Siemens AG. The remaining trademarks in this publication may be trademarks whose use by third parties for their own purposes could violate the rights of the owner.

#### **Disclaimer of Liability**

We have reviewed the contents of this publication to ensure consistency with the hardware and software described. Since variance cannot be precluded entirely, we cannot guarantee full consistency. However, the information in this publication is reviewed regularly and any necessary corrections are included in subsequent editions.

## **Table of contents**

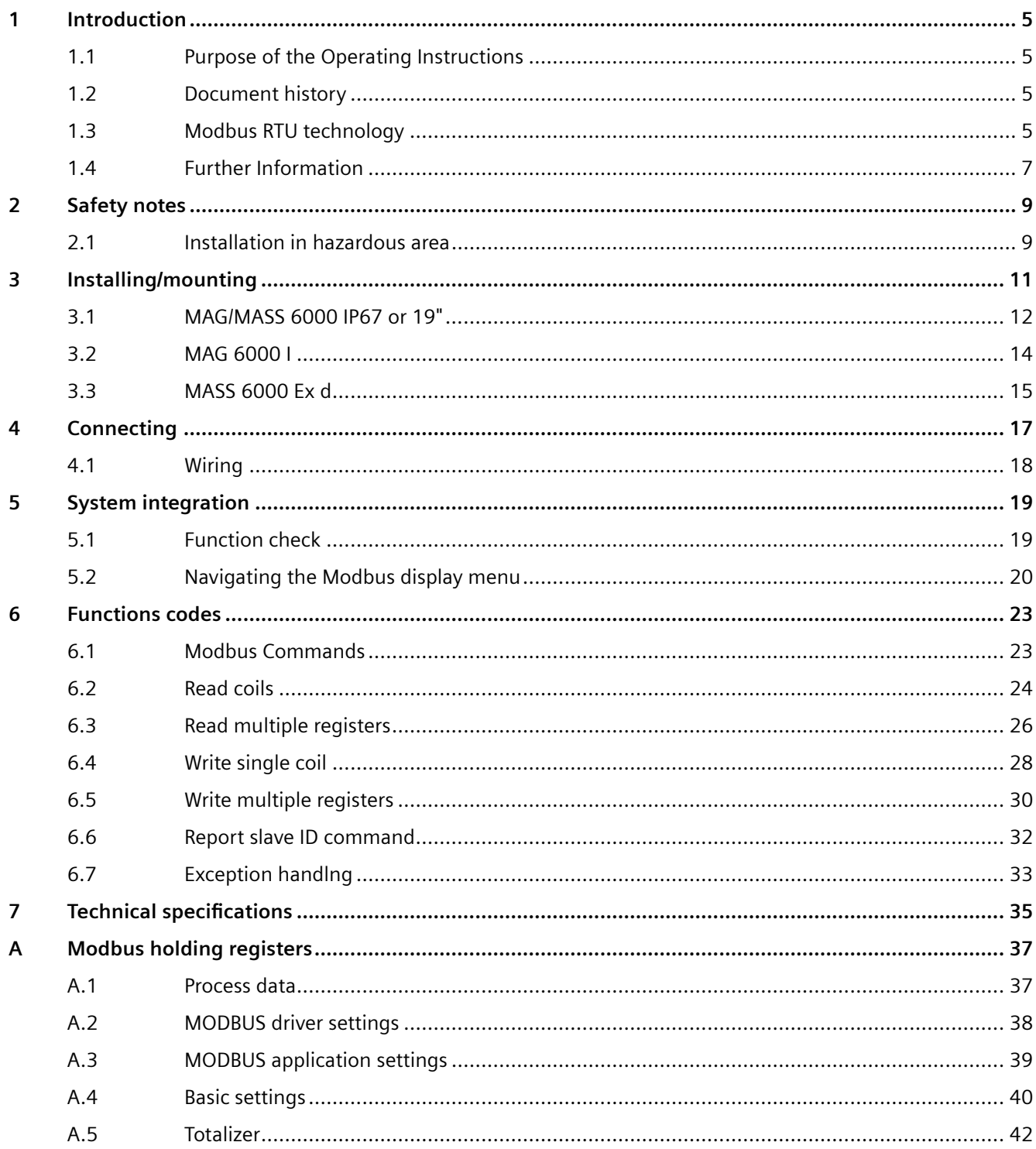

 $\, {\bf B}$ 

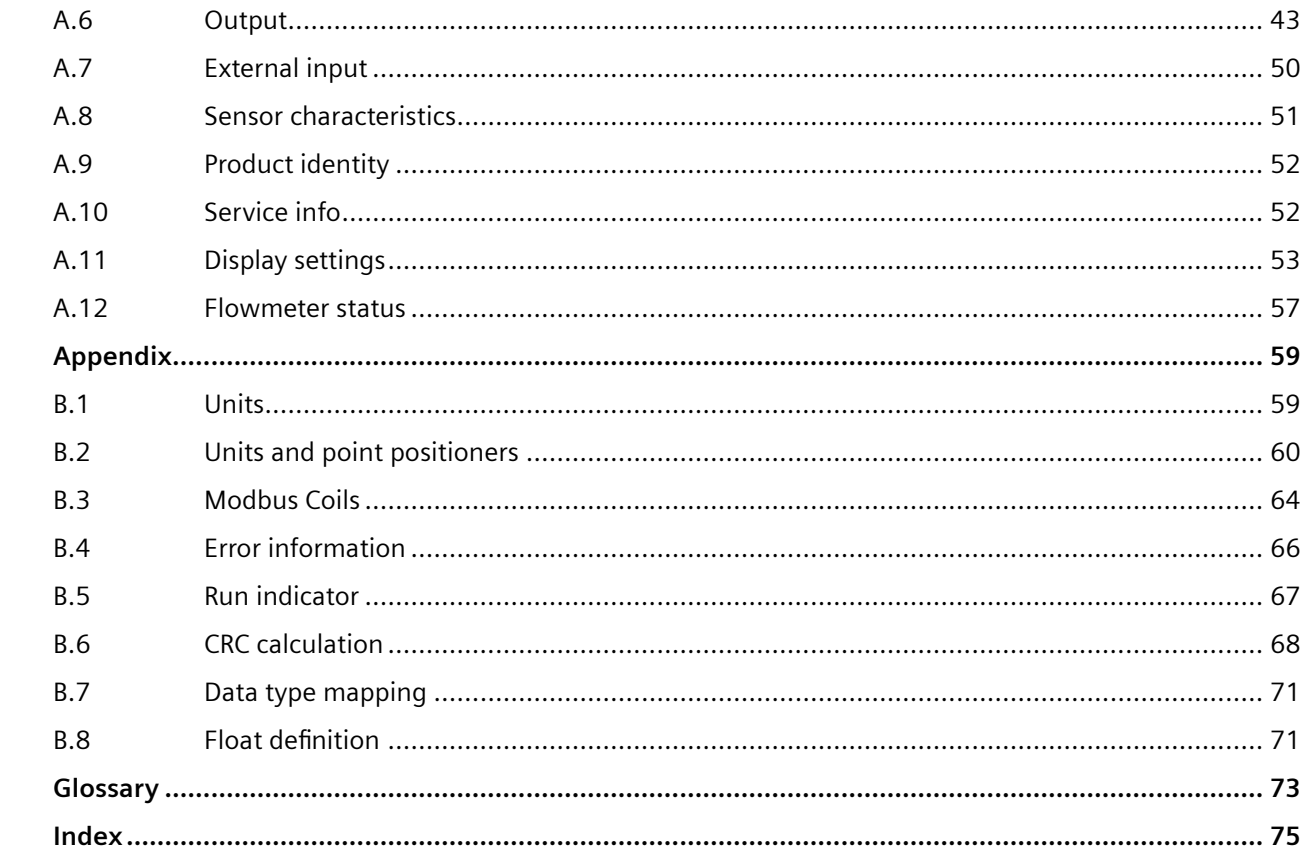

# <span id="page-4-0"></span>**Introduction**

## **1.1 Purpose of the Operating Instructions**

#### **Purpose**

The Operating Instructions provide all information necessary for the installation and use of the Modbus RTU add-on module (FDK-085U0234), intended for use with the Siemens Flow Instruments USM-II family of transmitters presently including SITRANS FM MAG 6000 and SITRANS FC MASS 6000.

#### **Basic knowledge required**

The instructions are not intended to be a complete tutorial on the Modbus RTU protocol, and it is assumed the end user already has a general working knowledge of Modbus RTU communication, especially in respect of master station configuration and operation. However an overview is included in the following section to explain some fundamental aspects of the protocol.

#### **See also**

For more information about SITRANS FC and SITRANS FM transmitters and sensors, please refer to the appropriate Operating Instructions available on the flowdocumentation homepage [\(http://www.siemens.com/flowdocumentation](http://www.siemens.com/flowdocumentation)) or on the SITRANS F literature CD-ROM.

#### **1.2 Document history**

The contents of these instructions are regularly reviewed and corrections are included in subsequent editions. We welcome all suggestions for improvement.

The following table shows the most important changes in the documentation compared to each previous edition.

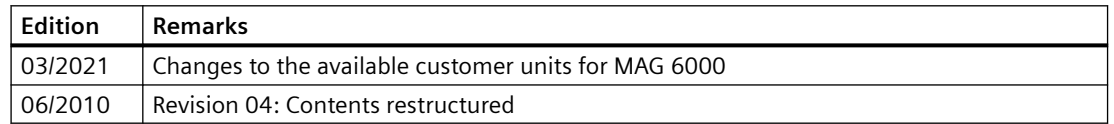

## **1.3 Modbus RTU technology**

Modbus RTU is an open, serial (RS-232 or RS-485) protocol based on master/slave or client/server architecture. The protocol interconnects field equipment such as sensors, actuators, and controllers and is widely used in both process and manufacturing automation. The fieldbus environment is the base level group of digital networks in the hierarchy of plant networks.

#### *1.3 Modbus RTU technology*

#### **Features**

The SITRANS F Modbus RTU Communication modules comply with the MODBUS Serial Line Protocol. Among other things this implies a Master-Slave protocol at level 2 of the OSI model. A node (the master) issues explicit commands to one of the slave-nodes and processes responses. Slave nodes will not transmit data without a request from the master node, and do not communicate with other slaves.

Modbus is a mono Master system, which means that only one Master can be connected at the time.

#### **Communication modes**

Two modes of communication are possible, Unicast and Broadcast.

• In unicast mode the Master sends a request to a specific Slave device, and waits a specified time for a response.

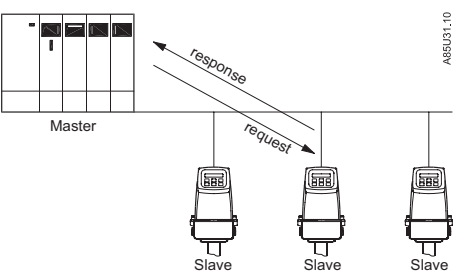

Figure 1-1 Unicast Communication Mode

• In Broadcast mode the master sends out a request to address "0", which means that the information is for all Slave devices on the network. In Broadcast mode there is no response from the Slave devices.

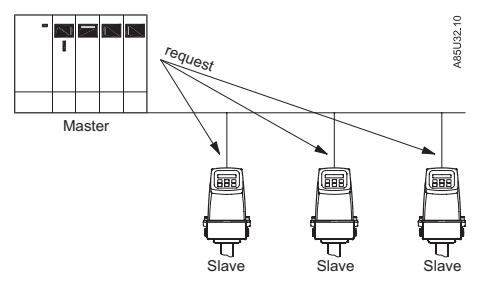

Figure 1-2 Broadcast Communication Mode

#### **Modbus Frame**

The Modbus frame is shown below, and is valid for both requests and responses.

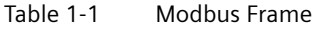

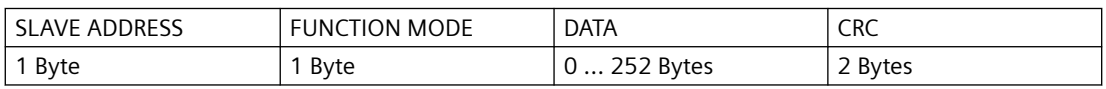

#### <span id="page-6-0"></span>**References**

For further information, please refer to the following specification and guidelines available at the Modbus Organisation [\(http://www.modbus.org/\)](http://www.modbus.org/) Website

- 1. Serial Line Specification & Implementation guide v. 1.0
- 2. Application Protocol Specification v. 1.1

## **1.4 Further Information**

The contents of these Operating Instructions shall not become part of or modify any prior or existing agreement, commitment or legal relationship. All obligations on the part of Siemens AG are contained in the respective sales contract which also contains the complete and solely applicable warranty conditions. Any statements contained herein do not create new warranties or modify the existing warranty.

#### **Product information on the Internet**

The Operating Instructions are available on the CD-ROM shipped with the device, and on the Internet on the Siemens homepage, where further information on the range of SITRANS F flowmeters may also be found:

Product information on the internet (<http://www.siemens.com/flow>)

#### **Worldwide contact person**

If you need more information or have particular problems not covered sufficiently by the operating instructions, please get in touch with your contact person. You can find contact information for your local contact person on the Internet:

Local contact person [\(http://www.automation.siemens.com/partner\)](http://www.automation.siemens.com/partner)

*Introduction*

*1.4 Further Information*

# <span id="page-8-0"></span>**Safety notes 2**

### **CAUTION**

Correct, reliable operation of the product requires proper transport, storage, positioning and assembly as well as careful operation and maintenance. Only qualified personnel should install or operate this instrument.

#### **Note**

Alterations to the product, including opening or improper repairs of the product, are not permitted.

If this requirement is not observed, the CE mark and the manufacturer's warranty will expire.

## **2.1 Installation in hazardous area**

#### **WARNING**

**NOT allowed for use in hazardous areas!**

Equipment used in hazardous areas must be Ex-approved and marked accordingly!

This device is NOT approved for use in hazardous areas!

#### *Safety notes*

*2.1 Installation in hazardous area*

## <span id="page-10-0"></span>**Installing/mounting 3**

This chapter describes the HW installation procedure for the add-on module on Siemens Flow Instruments USM-II transmitters.

The Module can be installed into SITRANS FC MASS 6000 and SITRANS FM MAG 6000 transmitters.

#### **Note**

#### **Not allowed for use in hazardous areas**

The Communication module is NOT allowed for use in hazardous areas.

<span id="page-11-0"></span>*3.1 MAG/MASS 6000 IP67 or 19"*

## **3.1 MAG/MASS 6000 IP67 or 19"**

The installation of the add-on module on transmitter types SITRANS FM MAG 6000 IP67, SITRANS FM MAG 6000 19", SITRANS FC MASS 6000 IP67 and SITRANS FC MASS 6000 19" is carried out as follows:

1. Insert the add-on module in the rear end of the transmitter

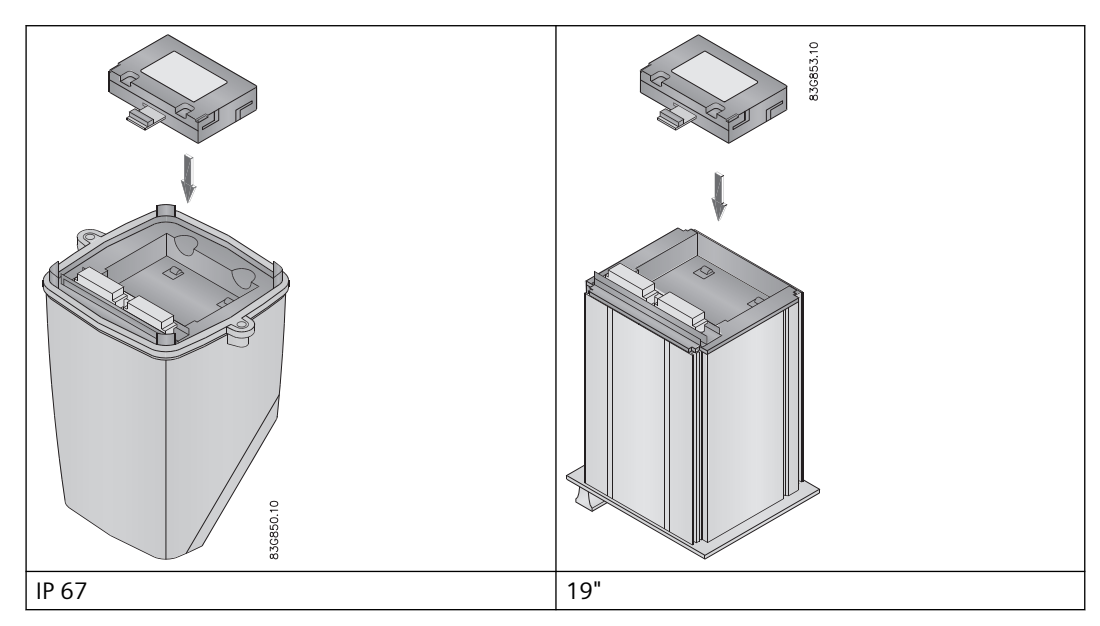

2. Press the add-on module in the direction shown until it stops and is firmly seated in position

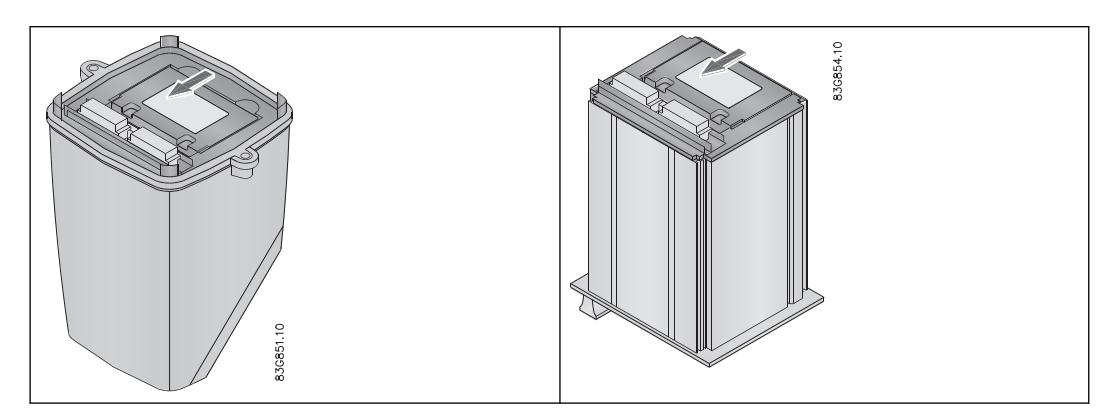

3. The installation is completed

*3.1 MAG/MASS 6000 IP67 or 19"*

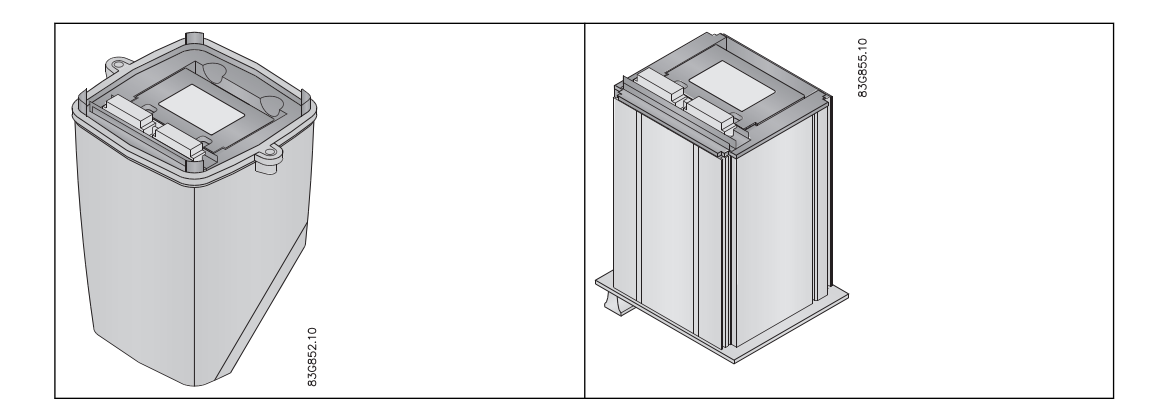

<span id="page-13-0"></span>*3.2 MAG 6000 I*

## **3.2 MAG 6000 I**

The installation of the add-on module on a SITRANS FM MAG 6000 I is completed as follows:

1. Open the transmitter

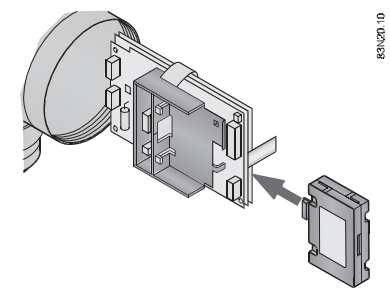

## **WARNING**

**Electric shock**

Do not open the transmitter while power is on.

2. Press the add-on module in the direction shown until it stops and is firmly seated in position

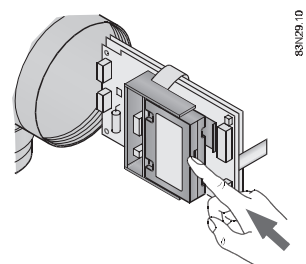

3. Reinsert the complete transmitter module

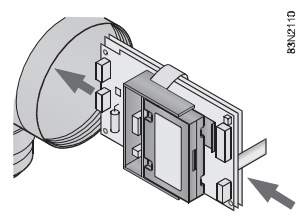

## **WARNING**

#### **Installation in hazardous area**

The communication module is NOT approved for use in hazardous area.

## <span id="page-14-0"></span>**3.3 MASS 6000 Ex d**

#### **WARNING** ŋ

**Installation in hazardous area**

The communication module is NOT approved for use in hazardous area.

The installation of the add-on module on a SITRANS F C MASS 6000 Ex d is completed as follows:

- 1. Disconnect the equipment from the supply circuits
- 2. Remove the rear cover by loosening the safety tap allen screw and turn the rear cover counterclockwise

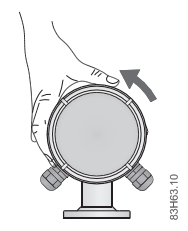

3. Remove the electronics using the holes provided

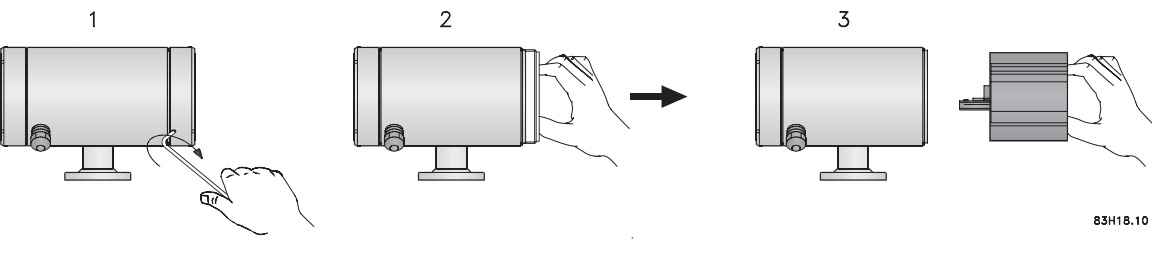

4. Remove the flat cable from the plate

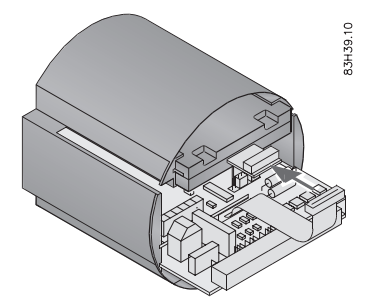

*3.3 MASS 6000 Ex d*

5. Remove the plate from the module bay

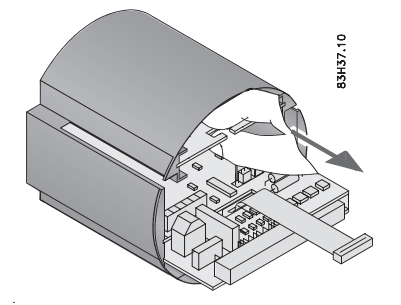

6. Insert the add-on module as shown.

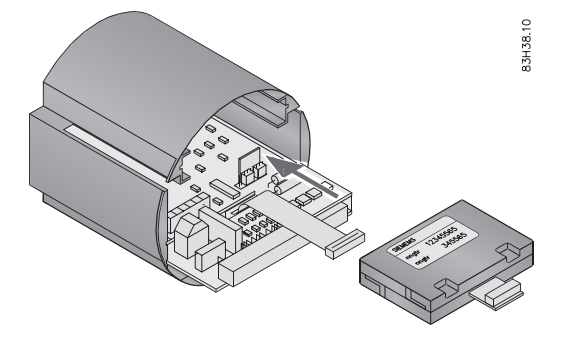

#### **Note**

The label on the add-on module must face upwards and the connector outwards

7. Press the add-on module into position and connect the flat cable connector.

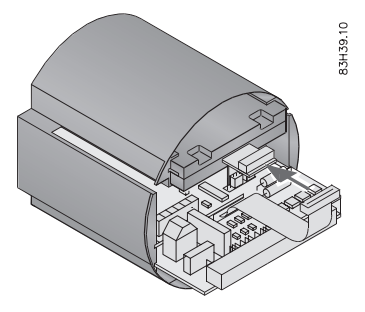

# <span id="page-16-0"></span>**Connecting**

On the electrical termination boards for USM-II transmitters, additional input/output terminals have been reserved for add-on module functions. The numbering range of these terminals is as follows, but how many are actually used depends on the type of add-on module.

Additional terminals reserved for add-on modules:

- MAG 6000: 91 97
- MASS 6000: 91 100

#### **Note**

The standard inputs and outputs continue to function and are not affected by the presence of an add-on module. Any existing transmitter electrical connections remain undisturbed. The MASS 6000 with extra outputs, i.e. 3 current outputs, cannot be extended with an addon module

#### **WARNING**

Only authorized personnel are allowed to carry to carry out work on electrical connections.

Please refer to the relevant product operating instruction for other electrical connection information.

#### **Note**

#### **Shielding**

Always shield a Modbus over Serial Line Cable. At one end of each cable its shield must be connected to protective ground. If a connector is used at this end, the shell of the connector is connected to the shield of the cable.

#### **Note**

#### **Cable specifications**

A RS 485-Modbus must use a balanced pair (for D0-D1) and a third wire (for the ground reference). For the balanced pairs used in an RS 485-system, a Characteristic Impedance with a value between 100 and 120 Ohms must be used.

<span id="page-17-0"></span>*4.1 Wiring*

## **4.1 Wiring**

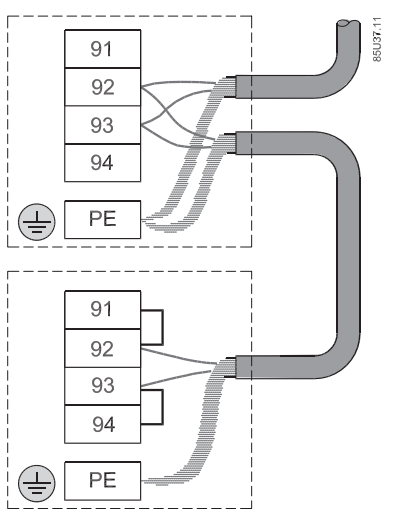

Figure 4-1 Modbus USMII connection

#### Table 4-1 Connection layout

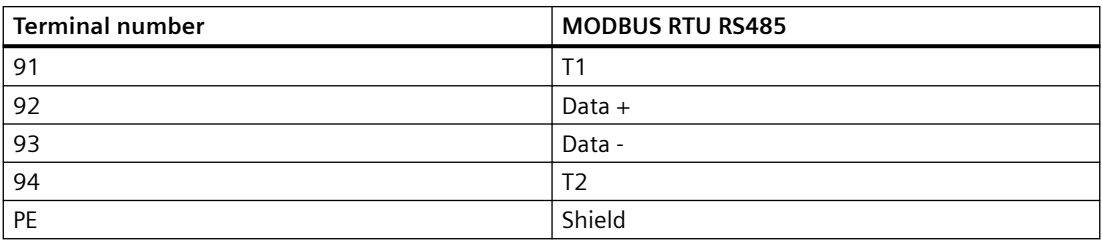

#### **Note**

#### **Temination**

Connecting 91,92 and 93,94 will add termination. This must be carried out if the device is the last on the segment.

## <span id="page-18-0"></span>**System integration 5**

This chapter provides information on how to integrate the flowmeter in a Modbus RTU automation and control system.

The chapter shows the necessary steps in order to put the system into operation. After finishing the steps, the system is ready to go into normal operation in the Modbus RTU automation control system.

#### **Transmitter settings**

All Modbus settings of the transmitter are stored in the add-on module in a non-volatile memory. All other transmitter settings are stored in the memory unit of the transmitter.

#### **Note**

If the communication module is replaced, all communication settings must be downloaded from the master to the device.

#### **Device Tag and address**

The transmitter is shipped with a default device tag containing device name and serial number. Each Modbus device has a unique physical device tag. A device tag is assigned to the device when it is commissioned and it retains the tag in its memory when it is disconnected.

All devices are shipped with a temporary address that allows the host to automatically commission the transmitter. The network address is the current device address used by the fieldbus.

#### **Note**

It is recommended NOT to use the default address in a multi-slave network. It is of great importance to ensure that no devices have the same address. Otherwise an abnormal behaviour of the whole serial bus can occur, the master being unable to communicate with all present slaves on the bus.

### **5.1 Function check**

Before proceeding further, make sure that installation and connection have been performed successfully.

- See chapter "[Hardware installation](#page-10-0) (Page [11\)](#page-10-0)" for installation verification.
- See chapter "[Connecting](#page-16-0) (Page [17](#page-16-0))" for connection verification.

When the function check has been successfully carried out, the device can be switched on.

<span id="page-19-0"></span>*5.2 Navigating the Modbus display menu*

## **5.2 Navigating the Modbus display menu**

- 1. Power up the device. If the device has been installed correctly a new menu entry has appeared in the local user interface of the device (between the "Reset mode" and the "Service mode" menu entries.)
- 2. Navigate the new menu:
	- Press  $\mathbb{\mathbb{R}}$  for two seconds. The display now says "Basic settings"
	- Press  $\rightarrow$  until you reach the "MODBUS RTU module" menu entry
	- Press

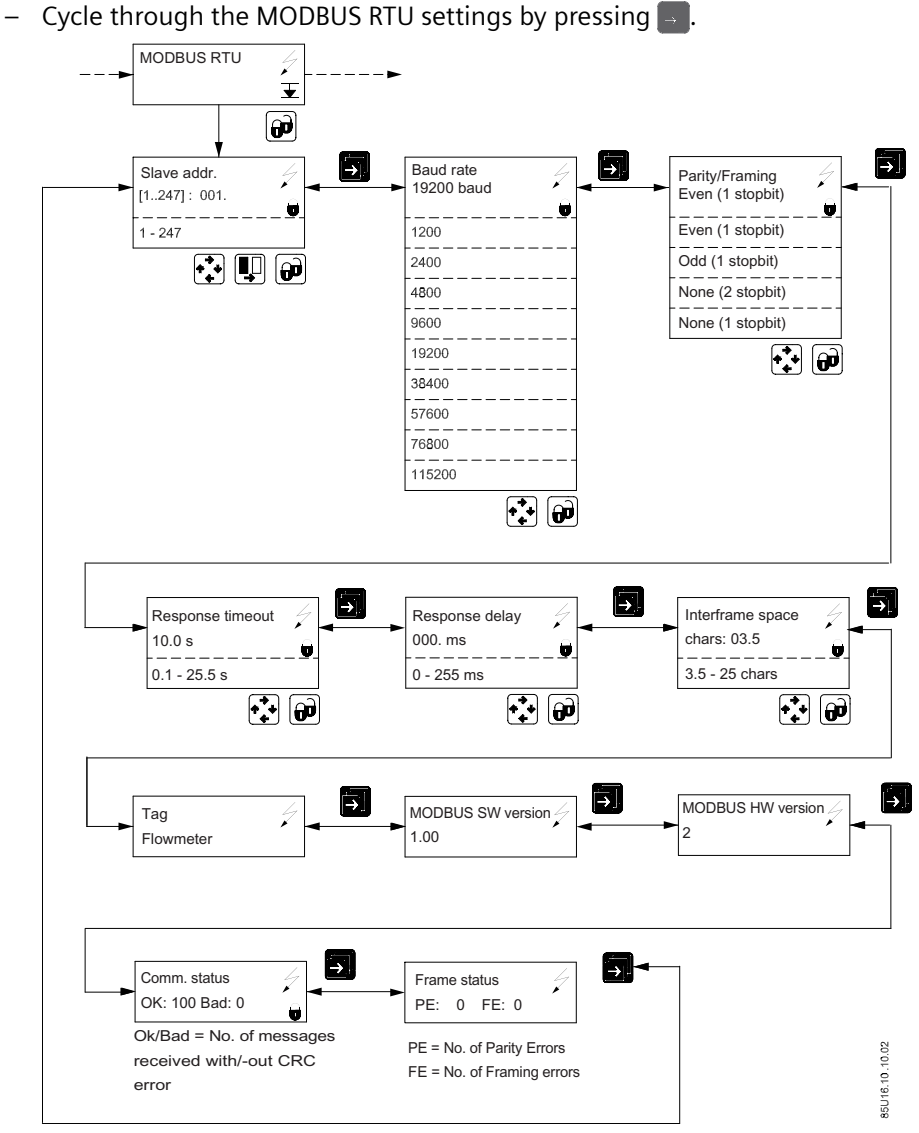

Figure 5-1 MODBUS USMII Display menu

## *5.2 Navigating the Modbus display menu*

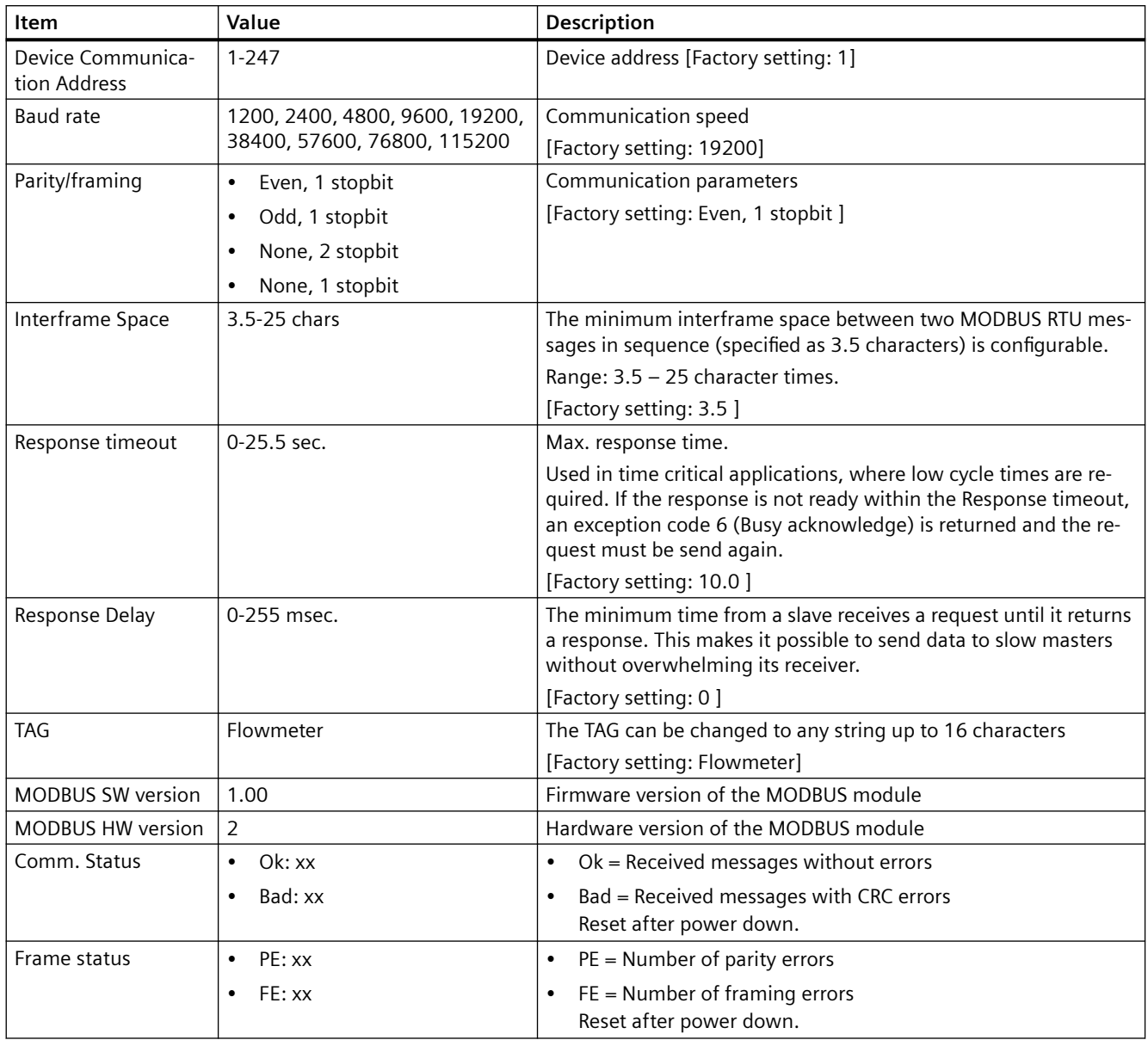

#### Table 5-1 Menu items

*5.2 Navigating the Modbus display menu*

# <span id="page-22-0"></span>Functions codes **6**

## **6.1 Modbus Commands**

#### **Modbus addressing model**

The module allows R/W access to the following standard Modbus data register blocks:

- Coils (ref. 0x address range)
- Holding Registers (ref. 4x address range)

I.e. the module will not support the other standard data register blocks:

- "Discrete Input" (ref. 1x address range)
- "Input Registers"(ref. 3x address range)

#### **Commands**

Broadcast communication from master to slave(s) through device address 0 is supported. No response from the slave is generated in that case. Broadcast communication is not secured by the normal check mechanisms and shall be limited to very few uses.

A SITRANS F Modbus slave only recognizes (and accepts) few Modbus RTU commands/function codes.

Supported function codes are listed in the table below.

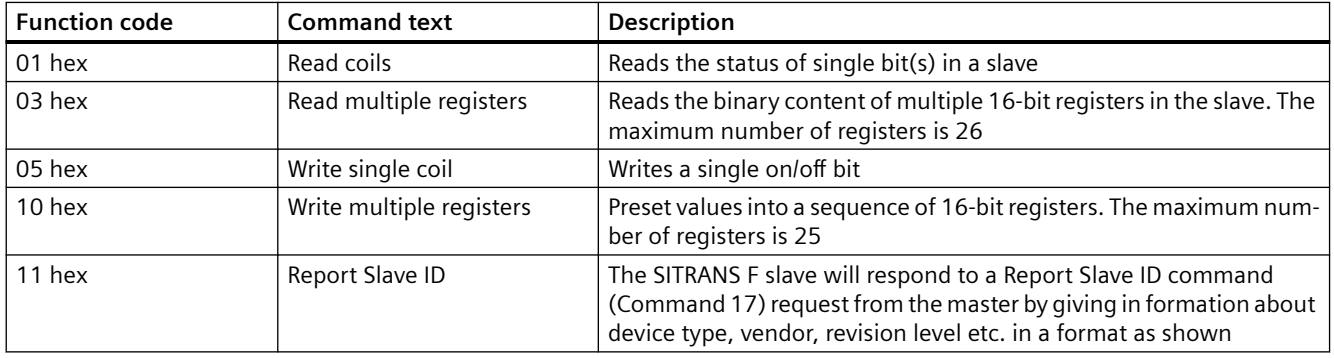

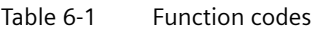

<span id="page-23-0"></span>*6.2 Read coils*

## **6.2 Read coils**

#### **Command messages**

The read coils functions (01hex x) allow the master to request information from the slave. The command message of a coil read is structured as shown below. Each row in the table compares to a byte in the message – top byte (Slave address) is transmitted first.

The initial slave address is 1. Address 0 (broadcast) and other values between 1 and 255 can be used.

The function code of this message is 01 hex (read coil) .

The starting coil is the first binary data to be read.

The quantity indicates how many consecutive bits are to be read. The quantity may range from 1 to 432 bits.

A CRC value is generated from a calculation using the values of the slave address, function code, and data sections of the message. When the slave receives the command message it calculates a CRC-16 value and compares it to the one in the CRC-16 field of the command message. If these two CRC-16 values are the same the slave has received the proper command message. If the two CRC-16 values are not the same the slave will not respond.

| Message byte  |       | Example |
|---------------|-------|---------|
| Slave address |       | xxhex   |
| Function code |       | 01hex   |
| Starting coil | Upper | 00hex   |
|               | Lower | 00hex   |
| Quantity      | Upper | 00hex   |
|               | Lower | xxhex   |
| <b>CRC-16</b> | Lower | xxhex   |
|               | Upper | xxhex   |

Table 6-2 Read coil command messages

#### **Normal response**

If the command message has a valid slave address, function code, starting coil and quantity value the slave will respond with a normal response message. If the command message has an invalid slave address, function code, starting coil and/or quantity the slave will respond with an exception response message.

The normal response message contains the same slave address and function code as the command message.

The Bit count is the number of status bits returned in the response message. The number equals the quantity in the command message.

The data section of the response message contains a number of bits representing the status of the coils(s) that has been read from the device. The LSB of the coil status byte indicates the status of the coil.

Table 6-3 Read coil normal response messages

| Message byte             |       | Example |
|--------------------------|-------|---------|
| Slave address            |       | xxhex   |
| Function code            |       | 01hex   |
| Bit count                |       | xxhex   |
| Coil status byte(s)      |       | xxhex   |
|                          |       | xxhex   |
| Next coil status byte(s) |       | xxhex   |
|                          |       | xxhex   |
| Last coil status byte(s) |       | xxhex   |
|                          |       | xxhex   |
| <b>CRC-16</b>            | Lower | xxhex   |
|                          | Upper | xxhex   |

#### **Exception response**

The exception response message contains the same slave address as the command message.

The function code of the exception message is actually a value of 80 hex plus the original function code of 01 hex .

The exception code indicates where the error occurred in the command message. A complete listing of exception codes is shown in a later chapter.

Table 6-4 Read coil exception response messages

| Message byte   |       | Example |
|----------------|-------|---------|
| Slave address  |       | xxhex   |
| Function code  |       | 81hex   |
| Exception code |       | 02hex   |
| CRC-16         | Lower | xxhex   |
|                | Upper | xxhex   |

#### **Example**

Read Coil Totalizer 1 (0:00011):

- Query: 1,1,0,10,0,1,221,200 (Hex 01,01,00,10,00,01,DD,C8)
- Response: 1,1,1,0,81,136 (Hex 01,01,01,00,51,88)

<span id="page-25-0"></span>*6.3 Read multiple registers*

## **6.3 Read multiple registers**

#### **Command messages**

The multiple register read functions (03hex) allows the master to request information from the slave. The command message of a multiple register read is structured as shown below. Each row in the table compares to byte in the message – top byte (Slave address) is transmitted first.

The initial slave address is 1. Address 0 (broadcast) and other values between 1 and 255 can be used.

The function code of this message is 03hex (read multiple registers)

The starting register is the first register to be read.

The quantity indicates how many consecutive 16-bit registers are to be read. The quantity may range from 1 to 26 registers. If the quantity is greater than 26 an error code of 03 hex is returned in the exception response message.

A CRC value is generated from a calculation using the values of the slave address, function code, and data sections of the message. When the slave receives the command message it calculates a CRC-16 value and compares it to the one in the CRC-16 field of the command message. If these two CRC-16 values are the same the slave has received the proper command message. If the two CRC-16 values are not the same the slave will not respond.

If the command message has a valid slave address, function code, starting register and quantity value the slave will respond with a normal response message. If the command message has an invalid function code, starting register and/or quantity the slave will respond with an exception response message.

| Message byte      |       | Example |
|-------------------|-------|---------|
| Slave address     |       | xxhex   |
| Function code     |       | 03hex   |
| Starting register | Upper | 00hex   |
|                   | Lower | 20hex   |
| Quantity          | Upper | 00hex   |
|                   | Lower | 04hex   |
| CRC-16            | Lower | xxhex   |
|                   | Upper | xxhex   |

Table 6-5 Read multiple registers command messages

#### **Normal response**

The normal response message contains the same slave address and function code as the command message.

The Byte count is the number of data bytes returned in the response message. The number is actually the quantity (in the command message) times 2, since there are two bytes of data in each register.

*6.3 Read multiple registers*

The data section of the response message contains 8 upper and 8 lower bits of data for each register that has been read from the device.

| Message byte      |       | Example |
|-------------------|-------|---------|
| Slave address     |       | xxhex   |
| Function code     |       | 03hex   |
| Byte count        |       | xxhex   |
| Starting register | Upper | xxhex   |
|                   | Lower | xxhex   |
| Next register     | Upper | xxhex   |
|                   | Lower | xxhex   |
| Last register     | Upper | xxhex   |
|                   | Lower | xxhex   |
| <b>CRC-16</b>     | Lower | xxhex   |
|                   | Upper | xxhex   |

Table 6-6 Read multiple registers normal response messages

#### **Exception response**

The exception response message contains the same slave address as the command message.

The function code of the exception message is actually a value of 80 hex plus the original function code of 03hex. The exception code indicates where the error occurred in the command message. A complete listing of exception codes is shown in a later chapter.

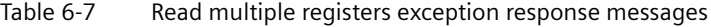

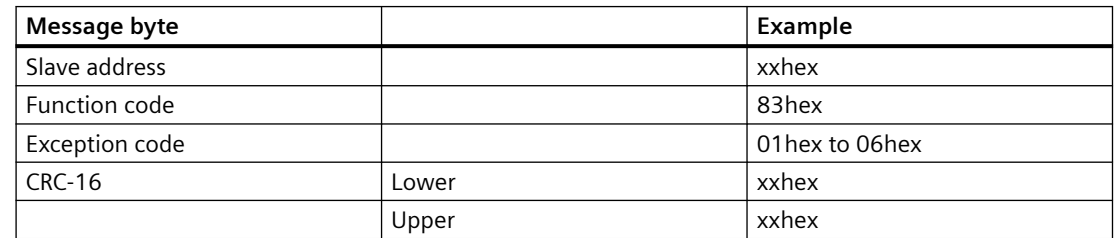

#### **Examples**

Read absolute mass flow (4:03001)

- Query: 1,3,11,184,0,2,70,10 (Hex 01,03,0B,B8,00,02,46,0A)
- Response: 1,3,4,64,195,82,139,98,200 (Hex 01,03,04,40,C3,52,8B,62,C8)
- Absolute mass flow = 6.10383 kg/sec.

Read absolute density (4:03005)

- Query: 1,3,11,188,0,2,7,203 (Hex 01,03,0B,BC,00,02,07,CB)
- Response: 1,3,4,68,54,162,145,182,1 (Hex 01,03,04,44,36,A2,91,B6,01)
- Absolute density =  $730.54010$  kg/m3

<span id="page-27-0"></span>*6.4 Write single coil*

Read sensor temperature (4:03007)

- Query: 1,3,11,190,0,2,166,11 (Hex 01,03,0B,BE,00,02,A6,0B)
- Response: 1,3,4,189,216,115,34,251,77 (Hex 01,03,04,BD,D8,73,22,FB,4D)
- Sensor temperature = −0.10569 °C

### **6.4 Write single coil**

#### **Command messages**

The write coil functions (05hex) allow the master to control single bits in the slave. The command message of a coil write is structured as shown below.

The initial slave address is 1. Address 0 (broadcast) and other values between 1 and 255 can be used.

The function code of this message is 05hex (write coil).

The coil address is the coil to be written to.

The requested coil status is specified by a constant in the query data field. A value of FFhex, 00hex (upper, lower) requests the coil/bit to be set. A value of 00hex , 00hex requests it to be reset. All other values are illegal and will not affect the coil.

CRC check and exception handling is performed as described for command 'Read multiple registers'.

| Message byte   |       | Example        |
|----------------|-------|----------------|
| Slave address  |       | xxhex          |
| Function code  |       | 05hex          |
| Coil address   | Upper | xxhex          |
|                | Lower | xxhex          |
| New coil value | Upper | FFhex or 00hex |
|                | Lower | 00hex          |
| CRC-16         | Lower | xxhex          |
|                | Upper | xxhex          |

Table 6-8 Write coil command messages

#### **Normal response**

The normal response message contains the same slave address and function code as the command message.

The coil address is the coil that was written to.

The new coil value is the value written to the coil.

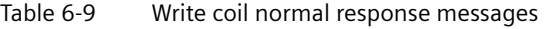

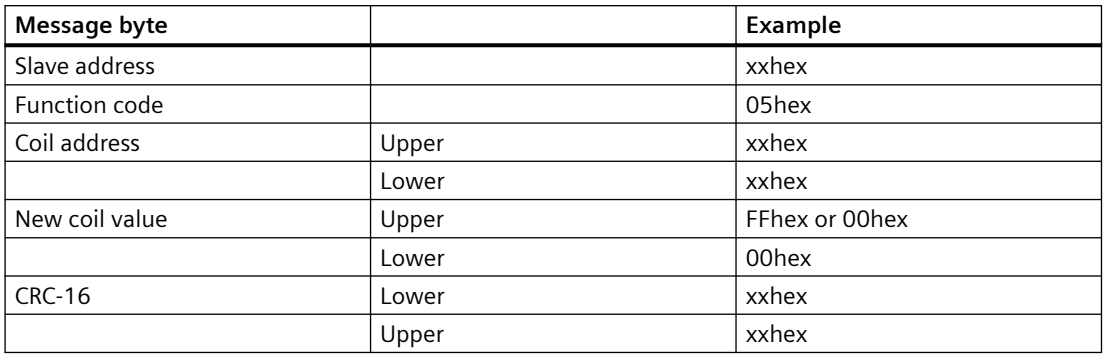

#### **Exception response**

The exception response message contains the same slave address as the command message.

The function code of the exception message is actually a value of 80 hex plus the original function code of 05hex . The exception code indicates where the error occurred in the command message. A complete listing of exception codes is shown in a later chapter

Table 6-10 Write coil exception response messages

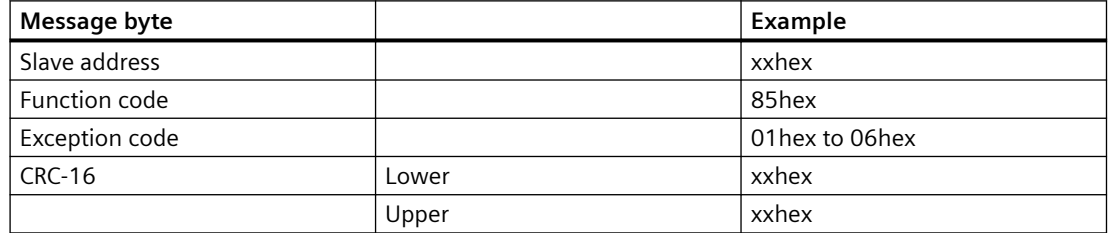

#### **Examples**

Coil 0 (Restart Modbus communication)

To activate a new baudrate and parity/framing the coil 0 (restart Modbus communication) must be send. Otherwise a power down/up initiate a new baudrate and parity/framing:

- Query: 1,5,0,0,255,0,140,58 (Hex 01,05,00,00,FF,00,8C,3A) (Set coil 0 to 0xFF00)
- Receive: 1,5,0,0,255,0,140,58 (Hex 01,05,00,00,FF,00,8C,3A) (Restart Modbus communication)

<span id="page-29-0"></span>*6.5 Write multiple registers*

## **6.5 Write multiple registers**

#### **Command messages**

The multiple register write functions (10hex) allows the master to write data to the slaves registers. The command message of a multiple register write is structured as shown below.

The initial slave address is 1. Address 0 (broadcast) and other values between 1 and 255 can be used.

The function code of this message is 10hex (write multiple registers).

The starting register is the first register to be written to.

The quantity indicates how many consecutive 16-bit registers are to be written to. The quantity may range from 1 to 25 registers. If the quantity is greater than 25 an error code of 03 hex is returned in the exception response message.

The Byte count is the number of bytes of data to be written to the device. The number of bytes is actually the quantity times 2, since there are two bytes of data in each register.

The data section of the command message contains 8 upper and 8 lower bits of data for each register that is being written to.

CRC check and exception handling is performed as described for command 'Read multiple registers'.

| Message byte            |       | Example |
|-------------------------|-------|---------|
| Slave address           |       | xxhex   |
| Function code           |       | 10hex   |
| Starting register       | Upper | 00hex   |
|                         | Lower | 20hex   |
| Quantity                | Upper | 00hex   |
|                         | Lower | 04hex   |
| Byte count              |       | xxhex   |
| Starting register value | Upper | xxhex   |
|                         | Lower | xxhex   |
| Next register value     | Upper | xxhex   |
|                         | Lower | xxhex   |
| Last register value     | Upper | xxhex   |
|                         | Lower | xxhex   |
| <b>CRC-16</b>           | Lower | xxhex   |
|                         | Upper | xxhex   |

Table 6-11 Write multiple coil command messages

#### **Normal response**

The normal response message contains the same slave address and function code as the command message.

The starting register is the first register that was written to.

*6.5 Write multiple registers*

The quantity value indicates how many consecutive registers were written to.

| Message byte      |       | Example |
|-------------------|-------|---------|
| Slave address     |       | xxhex   |
| Function code     |       | 10hex   |
| Starting register | Upper | xxhex   |
|                   | Lower | xxhex   |
| Quantity          | Upper | xxhex   |
|                   | Lower | xxhex   |
| CRC-16            | Lower | xxhex   |
|                   | Upper | xxhex   |

Table 6-12 Write multiple coil normal response messages

#### **Exception responses**

The exception response message contains the same slave address as the command message.

The function code of the exception message is actually a value of 80 hex plus the original function code of 10 hex.

The exception code indicates where the error occurred in the command message. A complete listing of exception codes is shown in a later chapter.

| Message byte   |       | Example          |
|----------------|-------|------------------|
| Slave address  |       | xxhex            |
| Function code  |       | 90hex            |
| Exception code |       | 01 hex to 06 hex |
| CRC-16         | Lower | xxhex            |
|                | Upper | xxhex            |

Table 6-13 Write multiple coil exception response messages

#### **Example**

Set baud rate to 115200 baud

- Query:  $1,16,2,17,0,1,2,0,8,135,23$  (115200 = value 8) (Hex 01,10,02,11,00,01,02,00,08,87,17)
- Receive: 1,16,2,17,0,1,80,116 (Hex 01,10,02,11,00,01,50,74)

To activate a new baudrate and parity/framing the coil 0 (Restart Modbus communication) must be send.

Otherwise a power down/up initiate a new baudrate and parity/framing:

- Query: 1,5,0,0,255,0,140,58 (Hex 01,05,00,00,FF,00,8C,3A) (Set coil 0 to 0xFF00)
- Receive: 1,5,0,0,255,0,140,58 (Hex 01,05,00,00,FF,00,8C,3A) (Restart Modbus communication)

<span id="page-31-0"></span>*6.6 Report slave ID command*

## **6.6 Report slave ID command**

All SITRANS F slaves will respond to a Report Slave ID command (Command 17) request from the master by giving in formation about device type, vendor, revision level etc. in a format as shown:

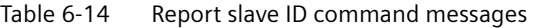

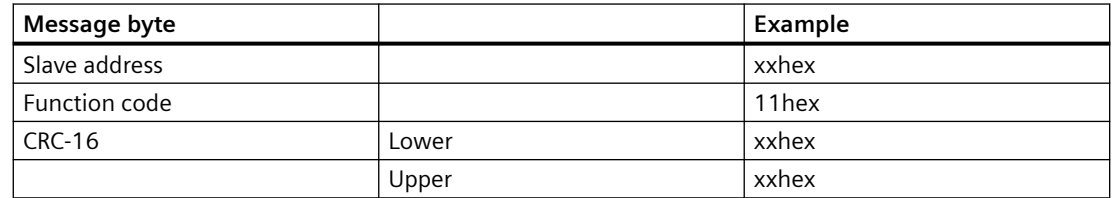

#### Table 6-15 Report slave ID messages

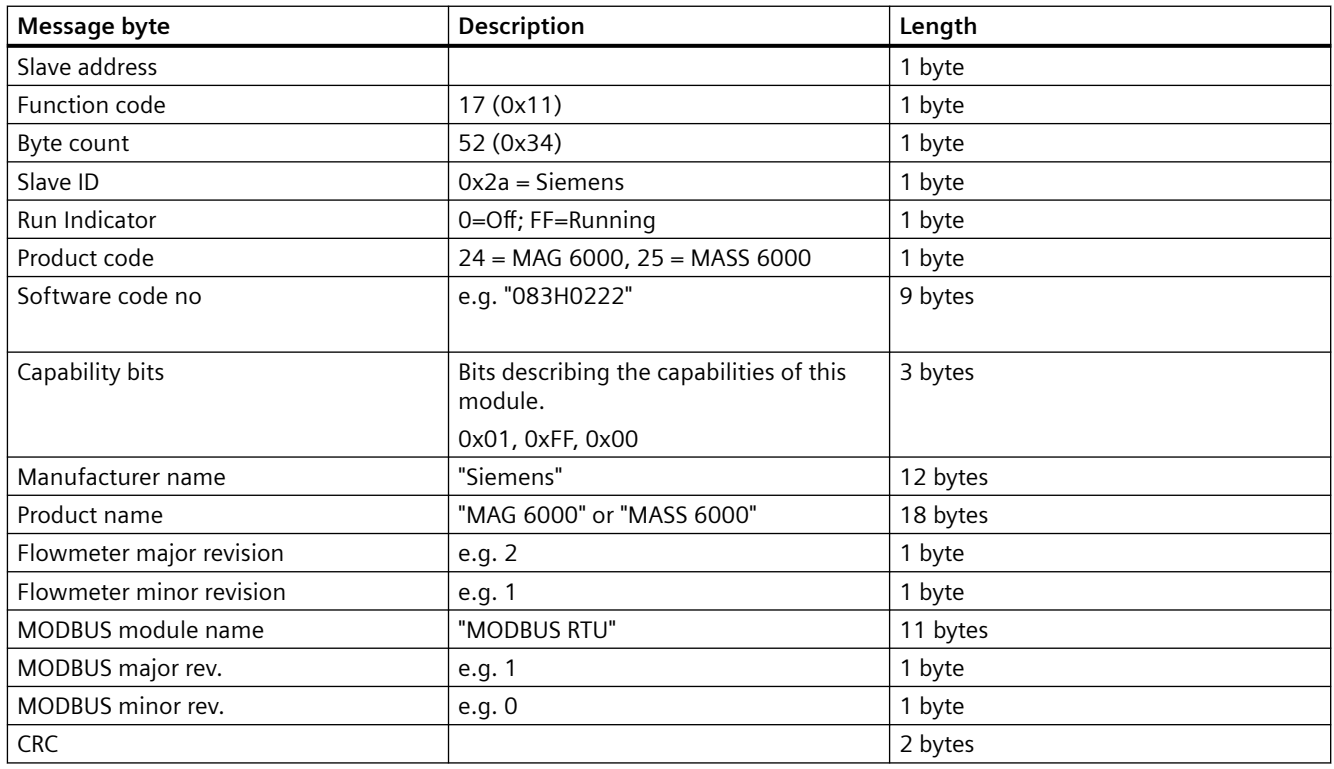

#### **Examples**

Read report slave ID:

- Query: Hex 1,11,c0,2c
- Receive: Hex

1,11,2a,ff,19,30,38,33,48,30,32,32,32,0,1,ff,0,53,69,65,6d,65,6e,73,0,0,0,0,0,4d,41,53, 53,36,30,30,30,0,54,0,0,2,1,4d,4f,44,42,55,53,20,52,54,55,0,ff,1,2,3f,98

*6.7 Exception handlng*

<span id="page-32-0"></span>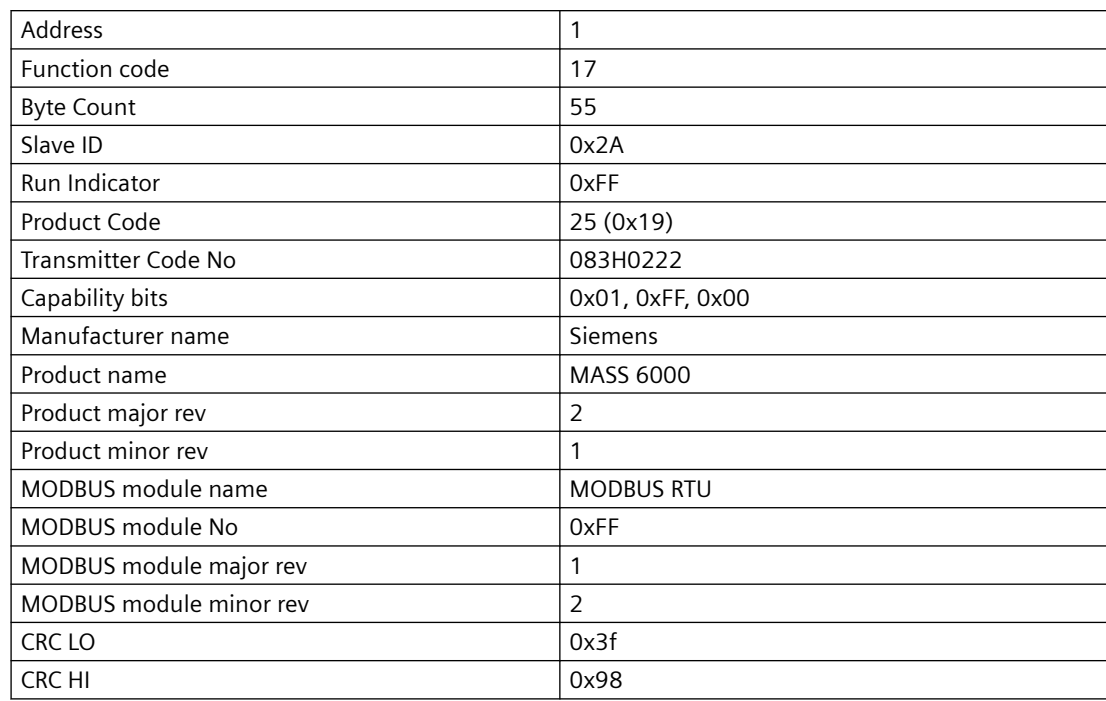

## **6.7 Exception handlng**

There is a defined set of exception codes to be returned by slaves in the event of problems. All exceptions are signalled in the response from the slave by adding 80hex to the function code of the request and following this byte by an exception code.

| <b>Exception code</b><br>(dec) | <b>Exception text</b> | <b>Description</b>                                                                                                    |
|--------------------------------|-----------------------|----------------------------------------------------------------------------------------------------|
| 01                             | Illegal function      | The function code received in the query is not an allowable action for the<br>slave                                                                                                    |
| 02                             | Illegal data address  | The data address received in the query is not an allowable address for the<br>slave.                                                                                                    |
| 03                             | Illegal data value    | A value contained in the query data field is not an allowable value for the<br>addressed location. This may indicate a fault in the structure of the re-<br>mainder of a complex request, such that the implied length is incorrect. |
| 04                             | Slave device failure  | The request is by some other reason not acceptable. It may e.g. indicate<br>that the data value to write is evaluated to be beyond limits.                                                                                           |
| 06                             | BUSY-acknowledge      | The slave is processing a long-duration command. The master should<br>retransmit the message later when the slave is free.                                                                                                    |

Table 6-16 Exception codes

If an exception code 04 is received, further requests have to be done to narrow down the exact problem.

*6.7 Exception handlng*

If any doubts about the address that failed, "Last Coil/HoldReg ErrorAddr" can be read. This will return the faulty address.

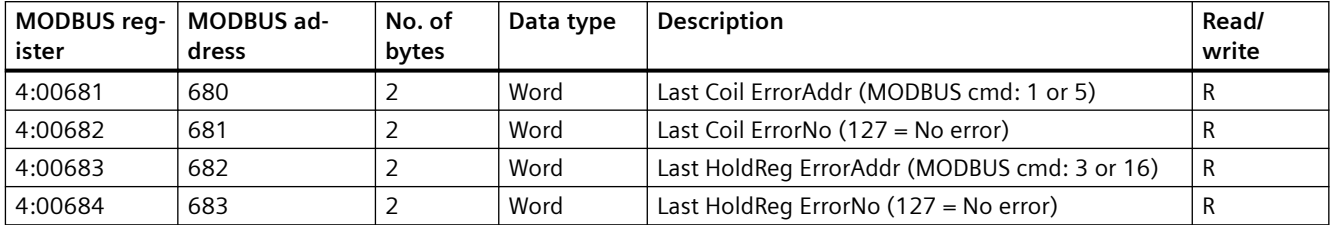

Reading "Last Coil/HoldReg ErrorNo" will return a detailed error reason. A list of error numbers can be seen below.

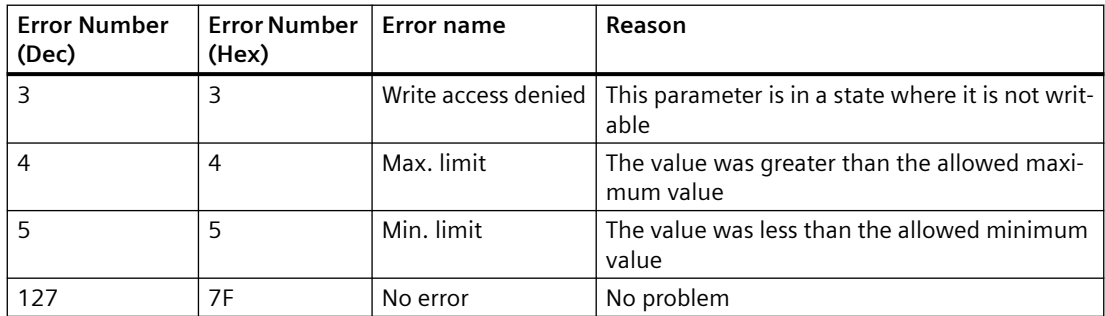

## <span id="page-34-0"></span>Technical specifications **7**

#### Table 7-1 Technical data

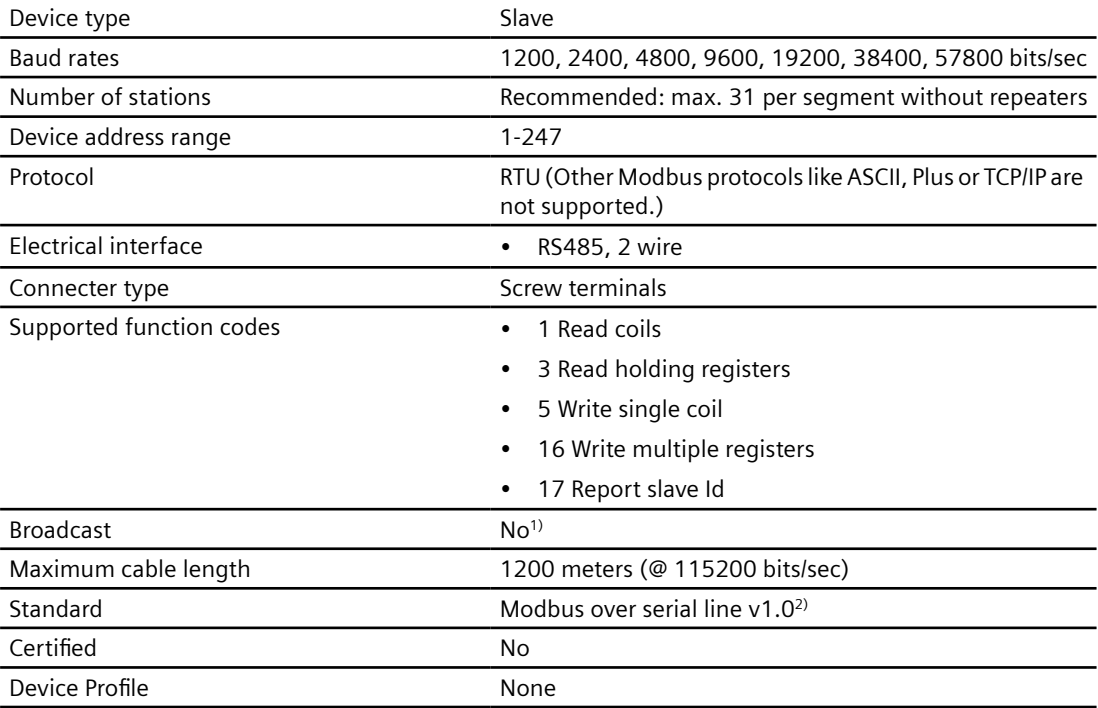

1) Standard restriction. The standard requires a LED indicator for visual diagnosis. This module do not support a LED indicator. Instead comprehensive display information is available. This device does not react to any Broadcast commands.

2)According to the Specification & Implementation guide v. 1.0 available at the Modbus Organisation website
# **Modbus holding registers**

In the following the holding registers for the USM II Modbus RTU module are described.

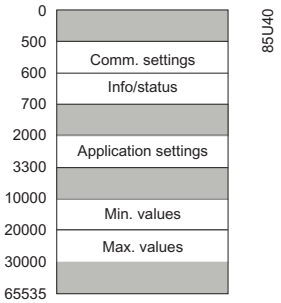

Figure A-1 Modbus Holding Registers Memory Map

- The minimum value of a writable "holding register" value can be read by adding 10000 to the address of the value.
- The maximum value of a writable "holding register" value can be read by adding 20000 to the address of the value.

If the value is not directly applicable, the min./max. limit shown will be based on the data type - e.g. a "WORD-type" value will show the limits 0-65535 - even though some of these values are not allowed.

#### **Note**

Min./max. values do not apply to all datatypes (e.g. strings). Reading min./max. value for such "holding registers" will return zero-values.

# **A.1 Process data**

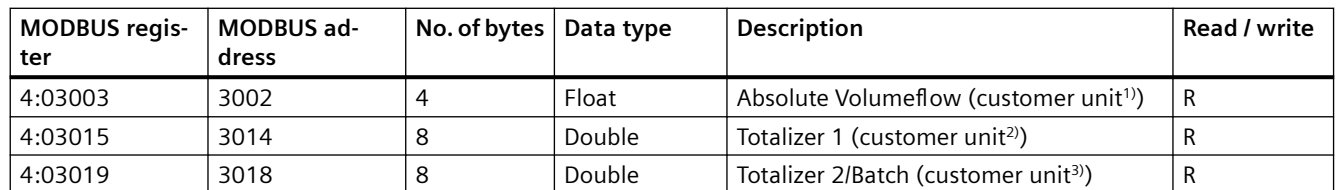

Table A-1 Process data, MAG 6000

#### *Modbus holding registers*

#### *A.2 MODBUS driver settings*

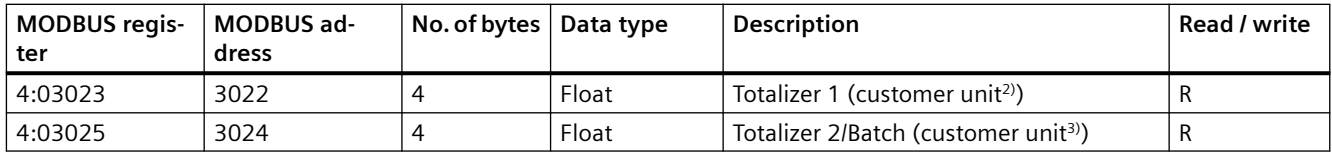

1) As defined in MODBUS register 4:02907

2) As defined in MODBUS register 4:02913

3) As defined in MODBUS register 4:02915

Table A-2 Process data, MASS 6000

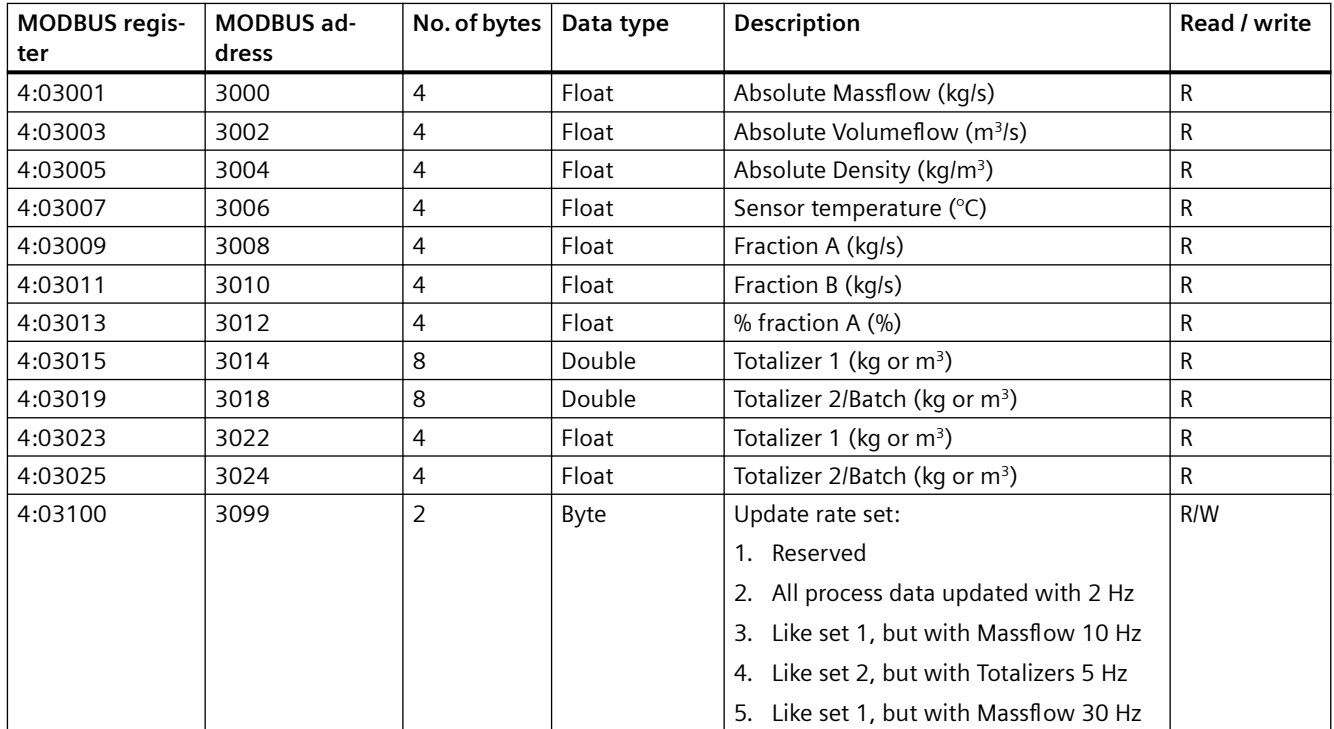

#### **See also**

[Display settings](#page-52-0) (Page [53\)](#page-52-0)

# **A.2 MODBUS driver settings**

Table A-3 MODBUS driver settings

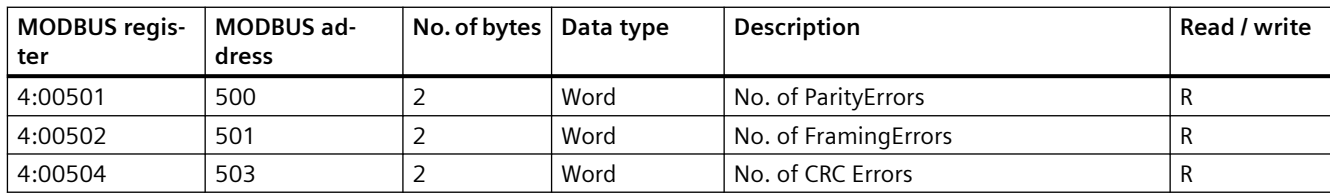

*A.3 MODBUS application settings*

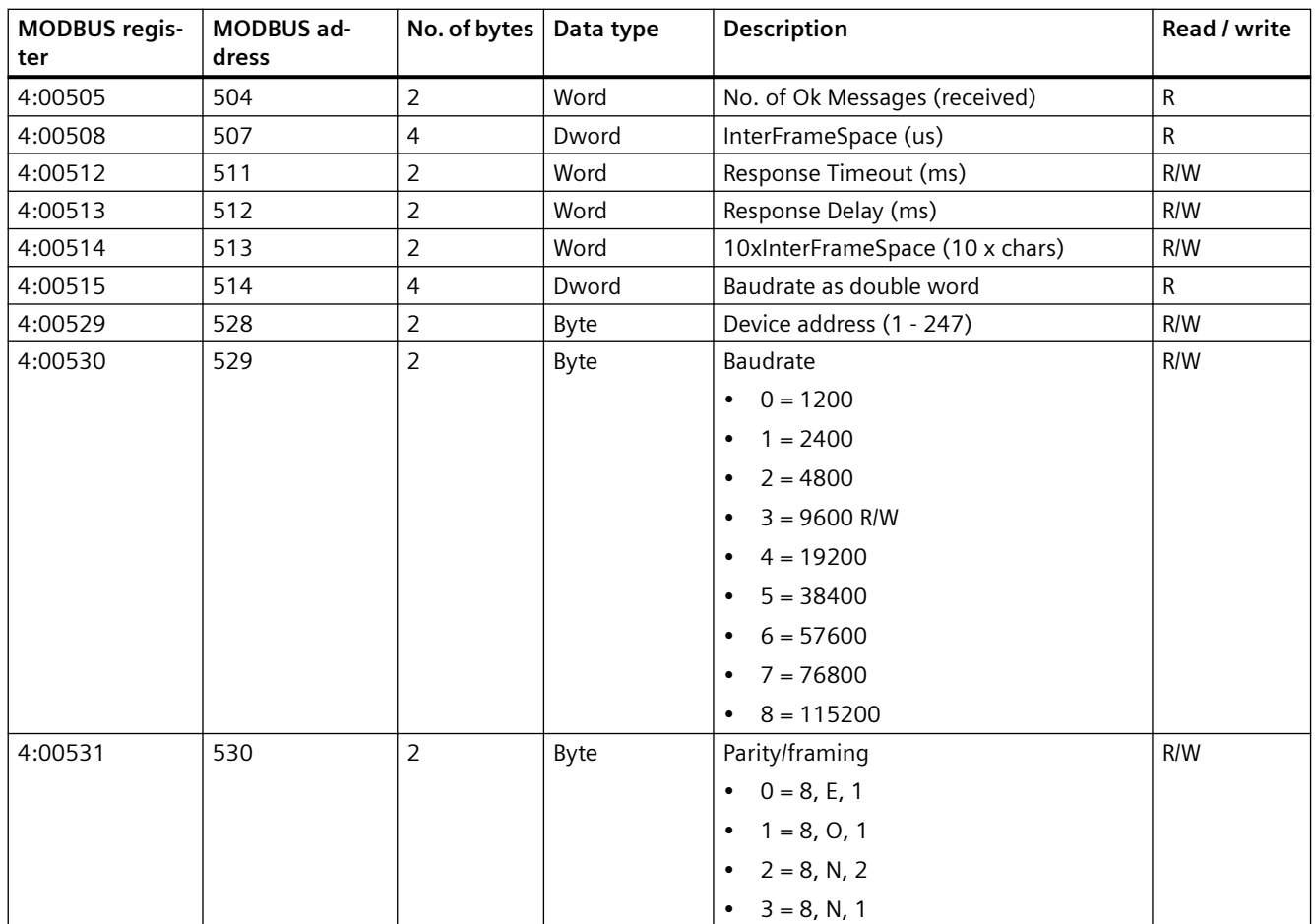

# **A.3 MODBUS application settings**

Table A-4 Slave ID

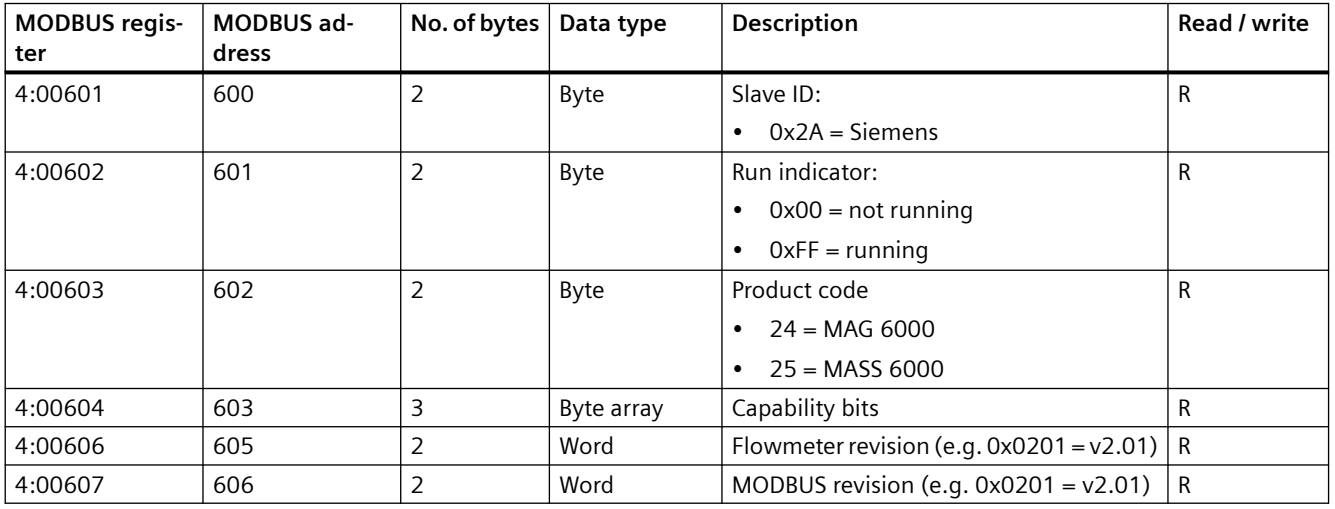

## *Modbus holding registers*

## *A.4 Basic settings*

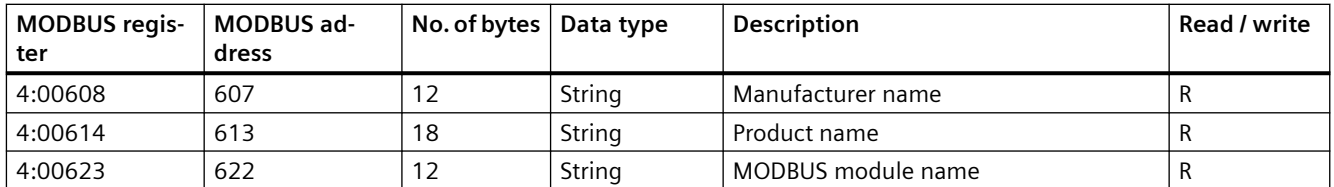

Table A-5 TAG

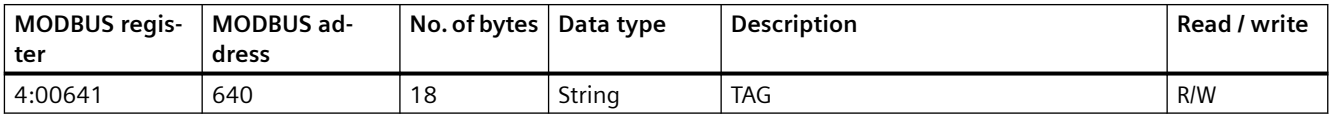

#### Table A-6 MODBUS module version

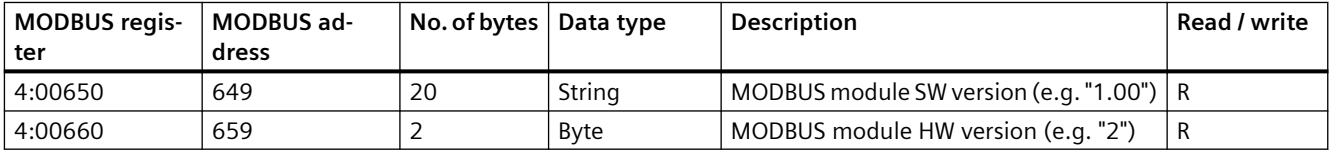

Table A-7 MODBUS error reporting

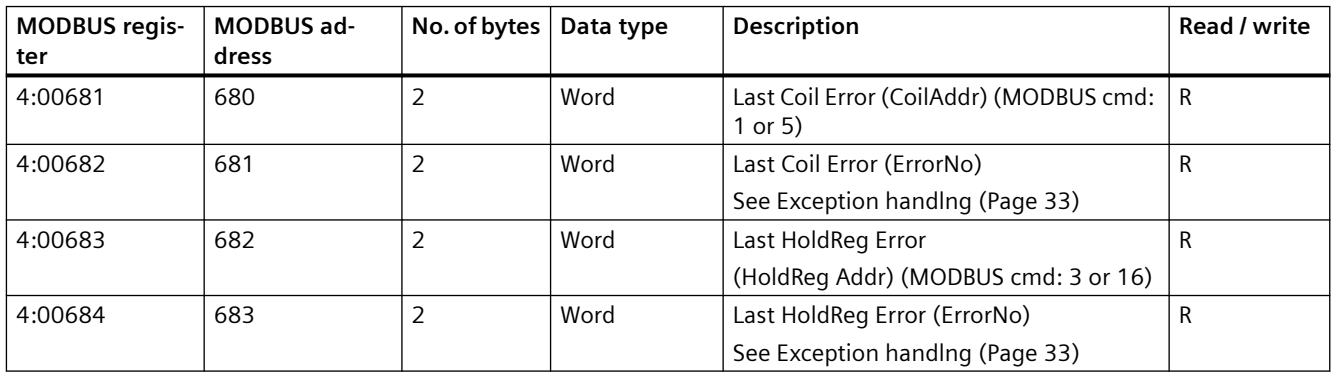

# **A.4 Basic settings**

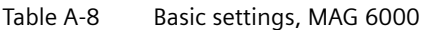

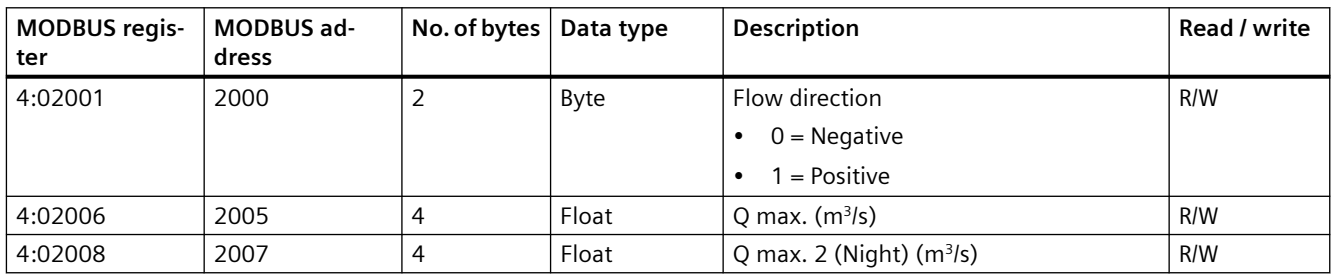

*A.4 Basic settings*

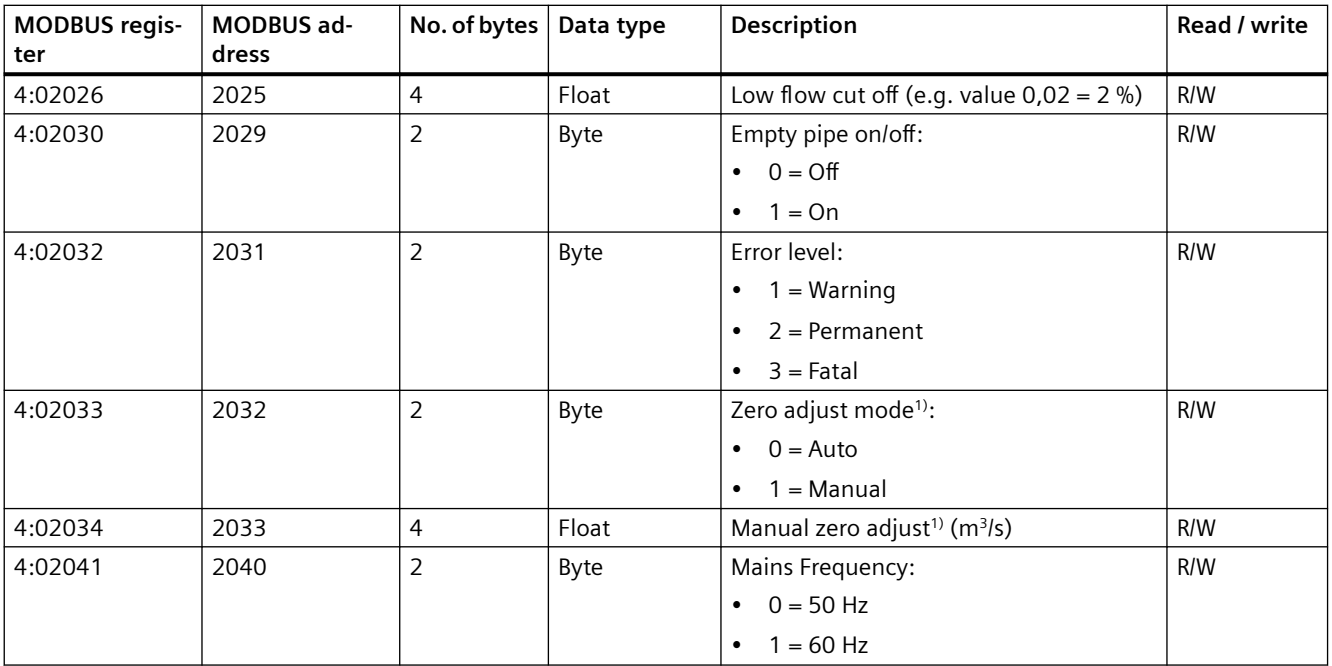

<sup>1)</sup> Only available in MAG 6000 SV

Table A-9 Basic settings, MASS 6000

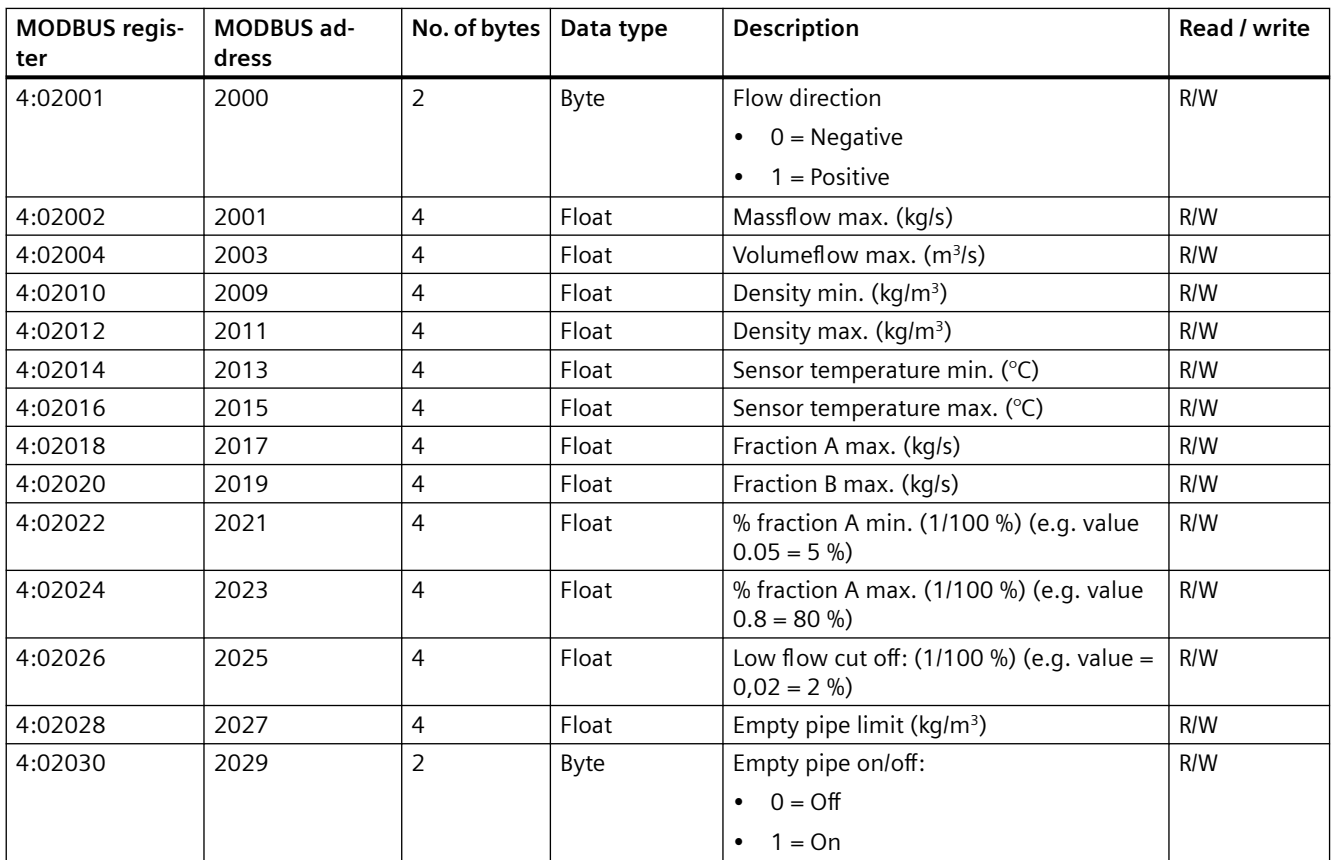

## *A.5 Totalizer*

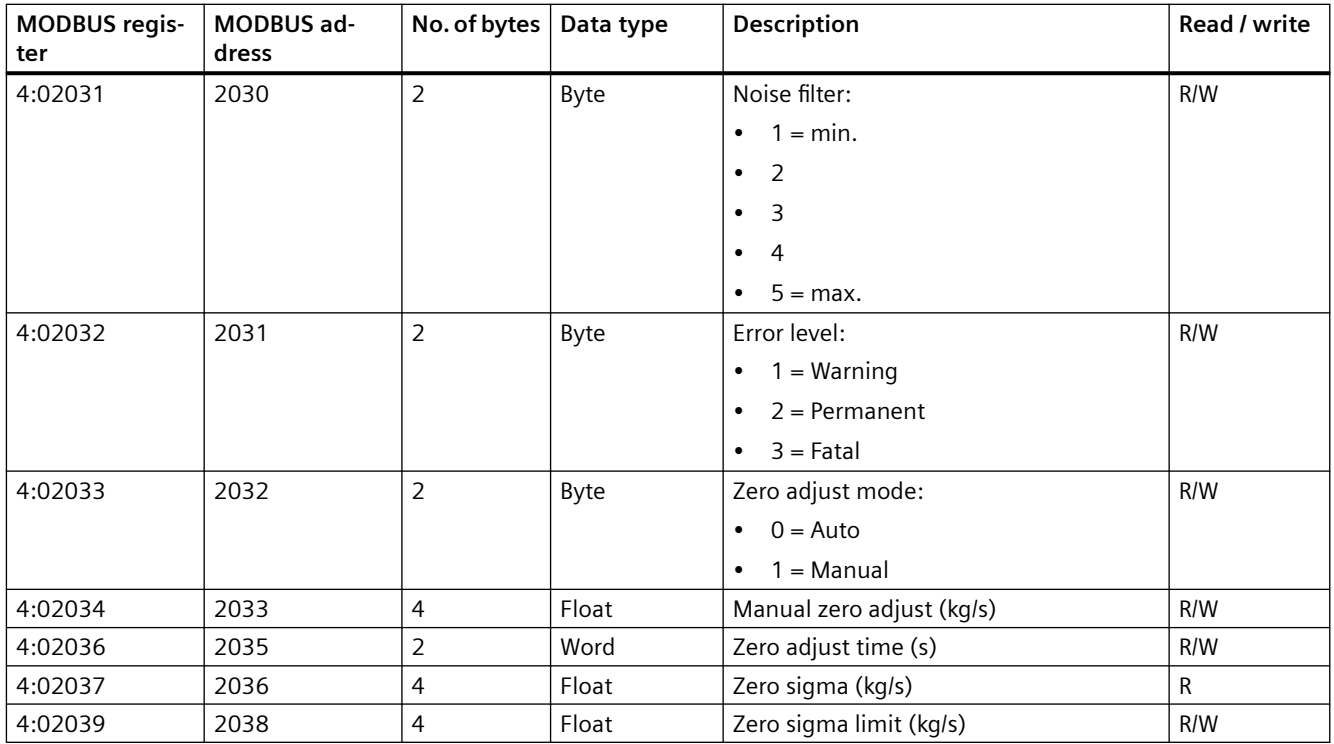

# **A.5 Totalizer**

Table A-10 Totalizer, MAG 6000

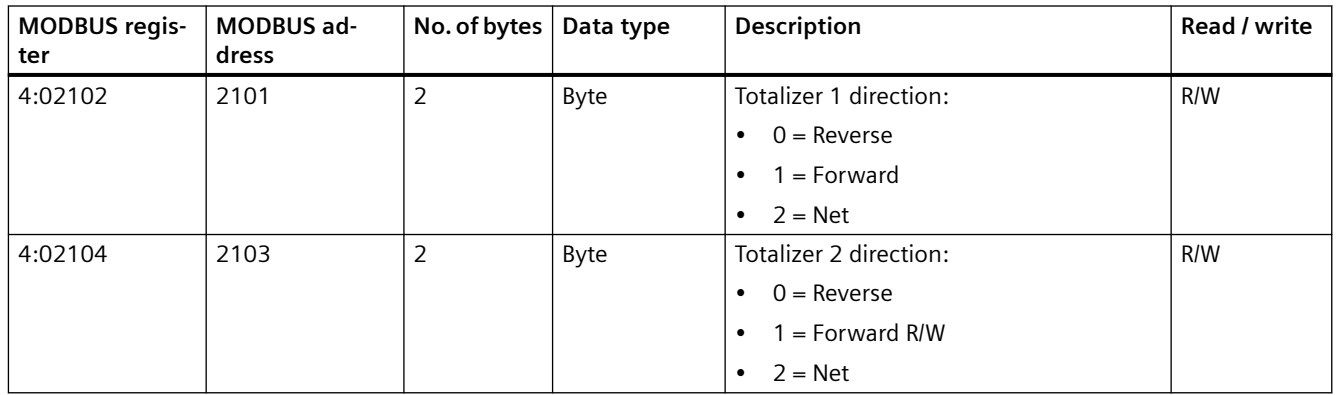

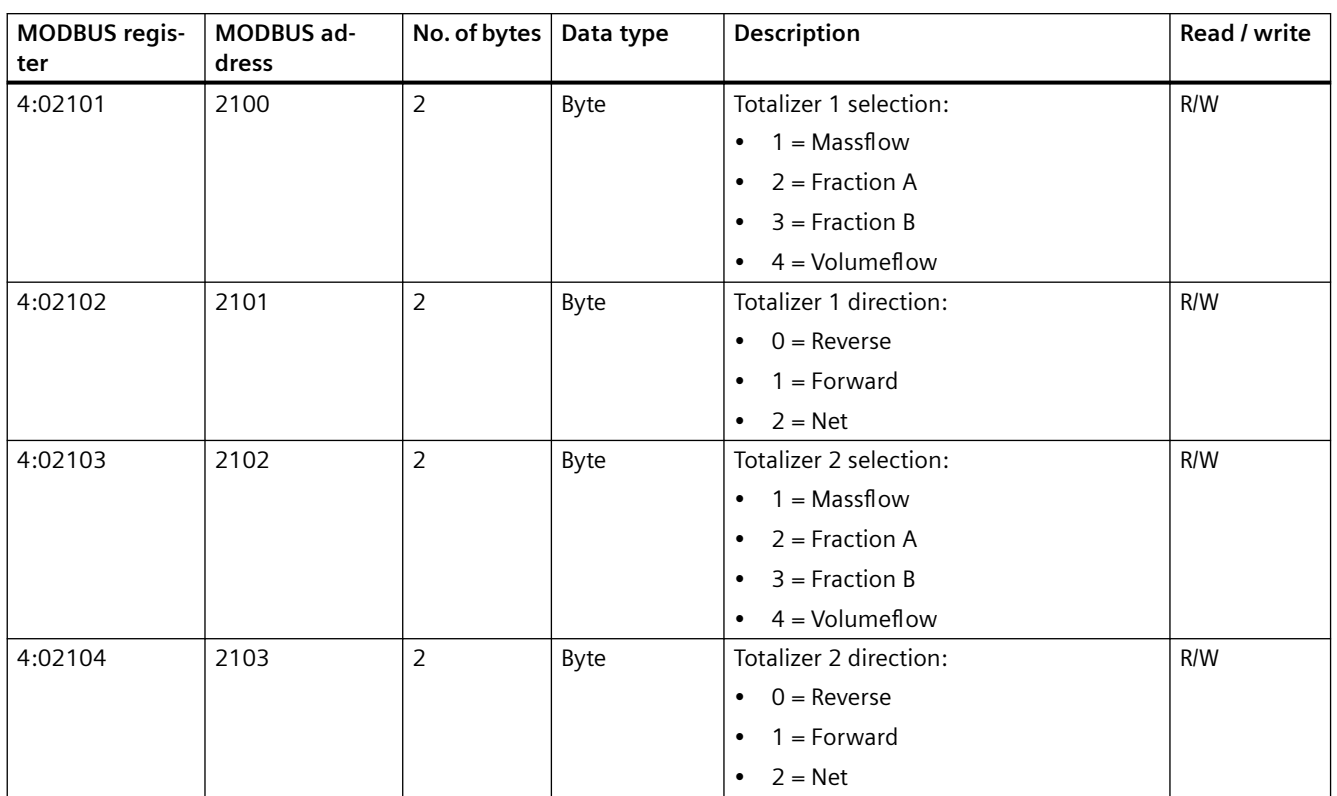

#### Table A-11 Totalizer, MASS 6000

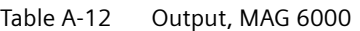

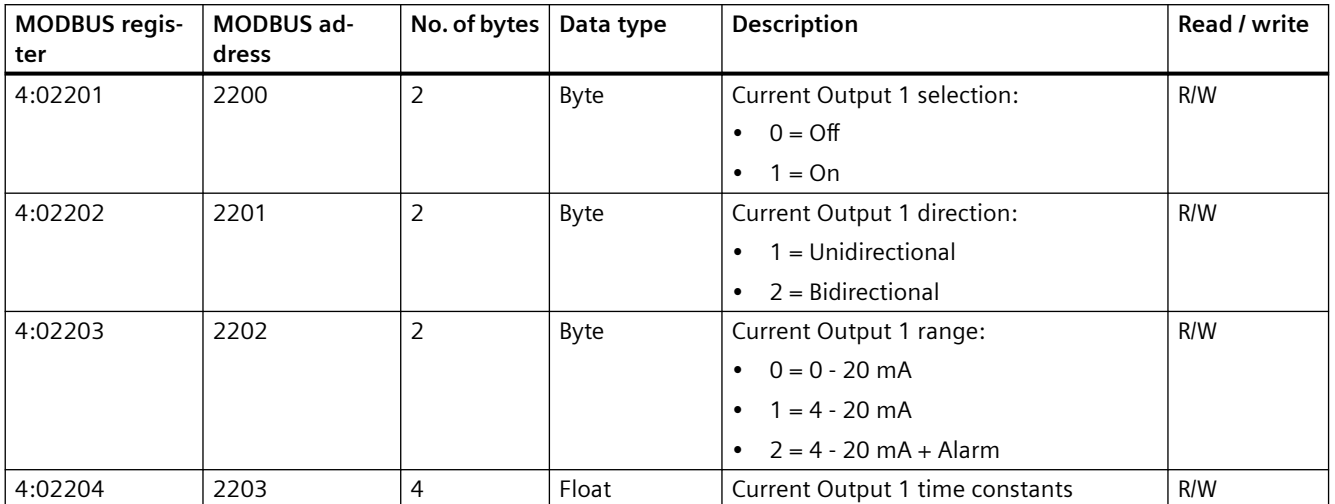

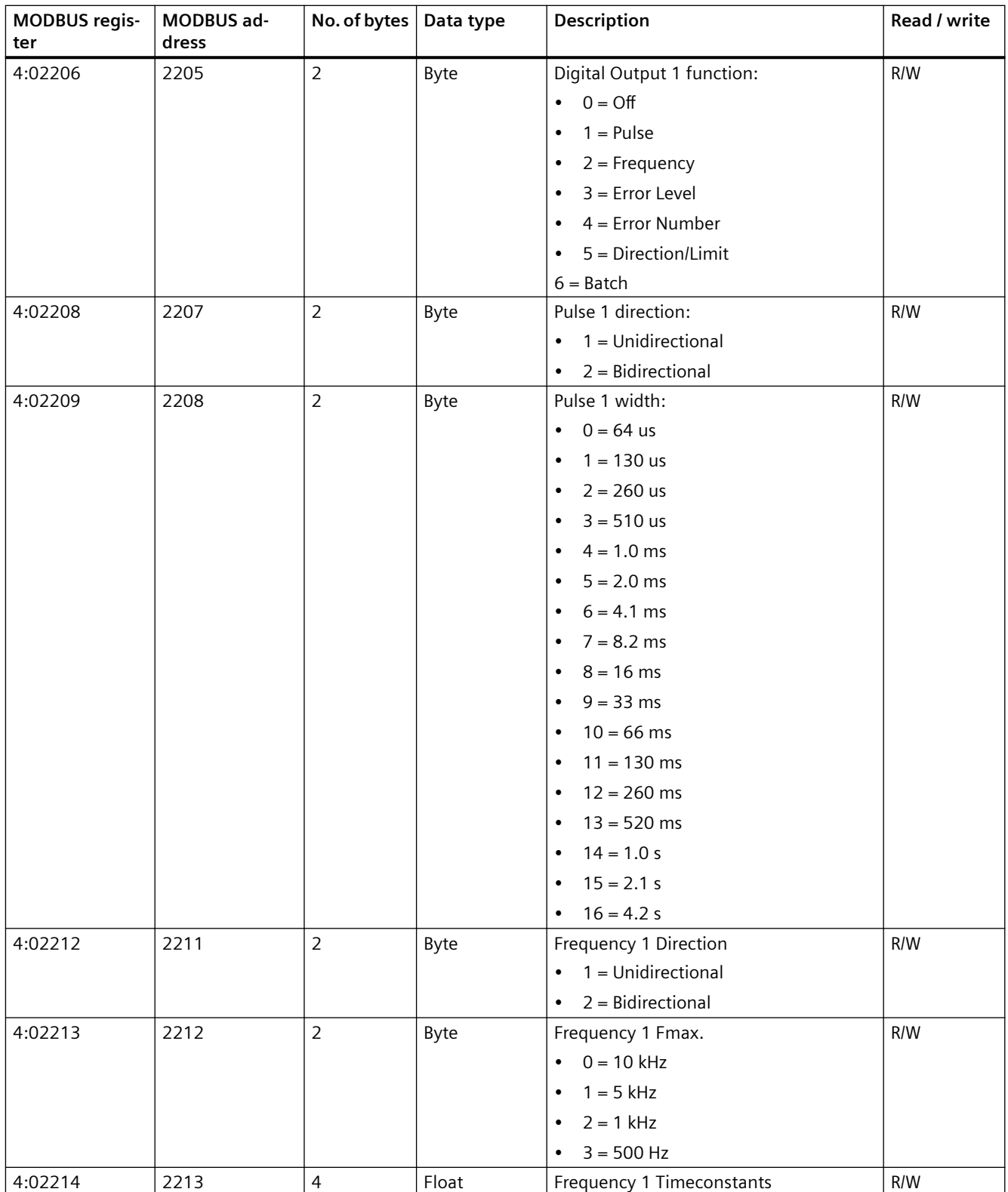

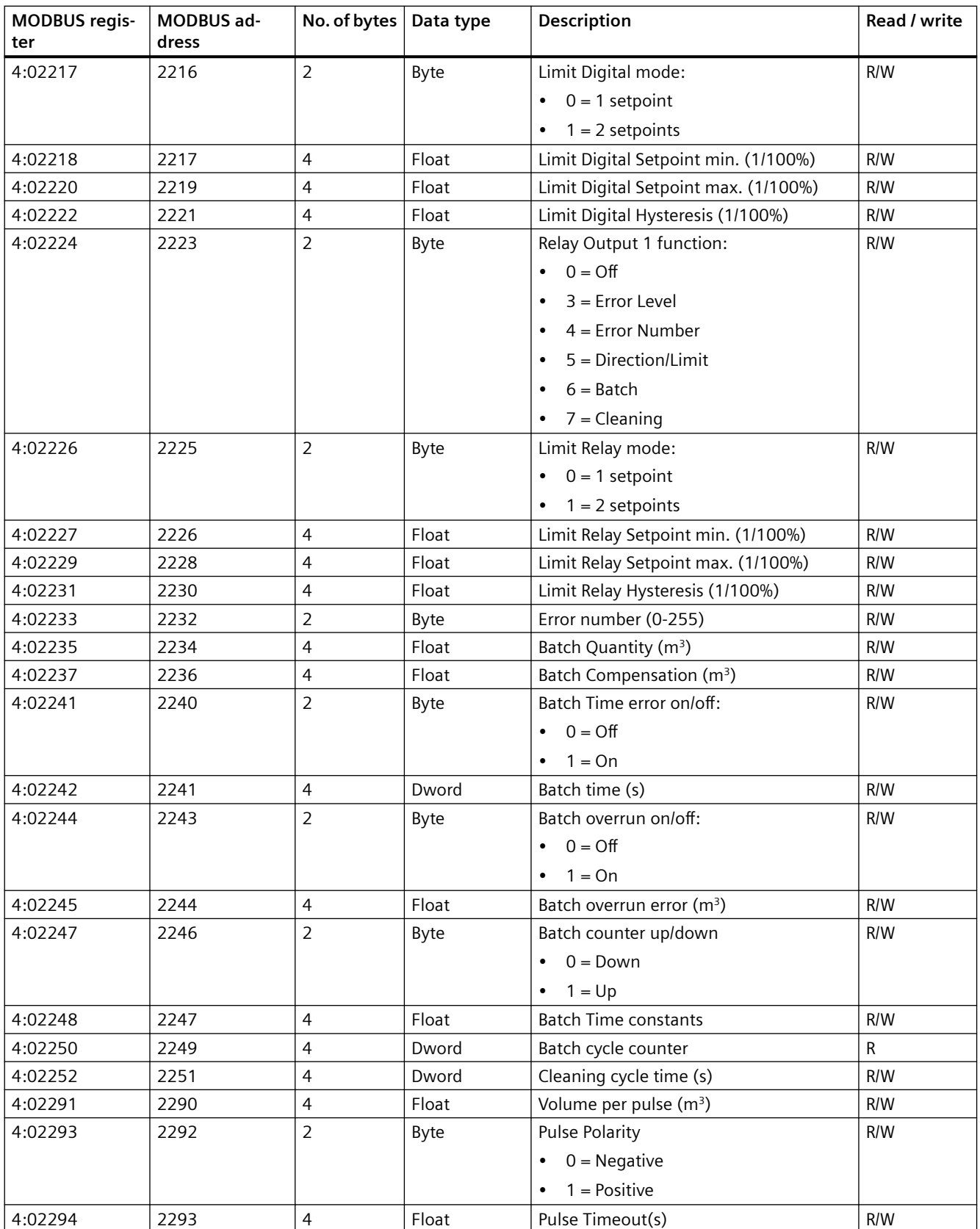

Table A-13 Output, MASS 6000

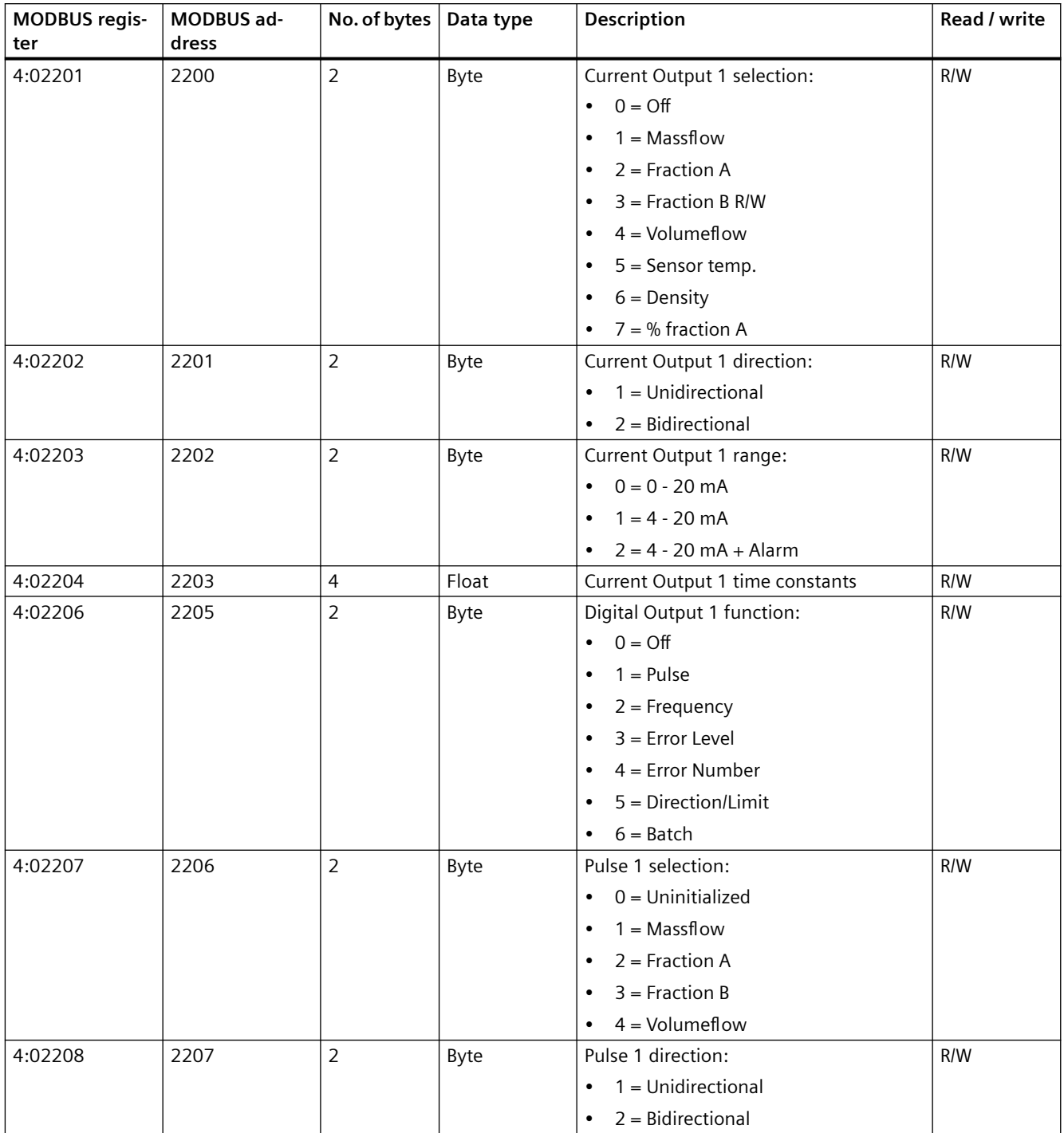

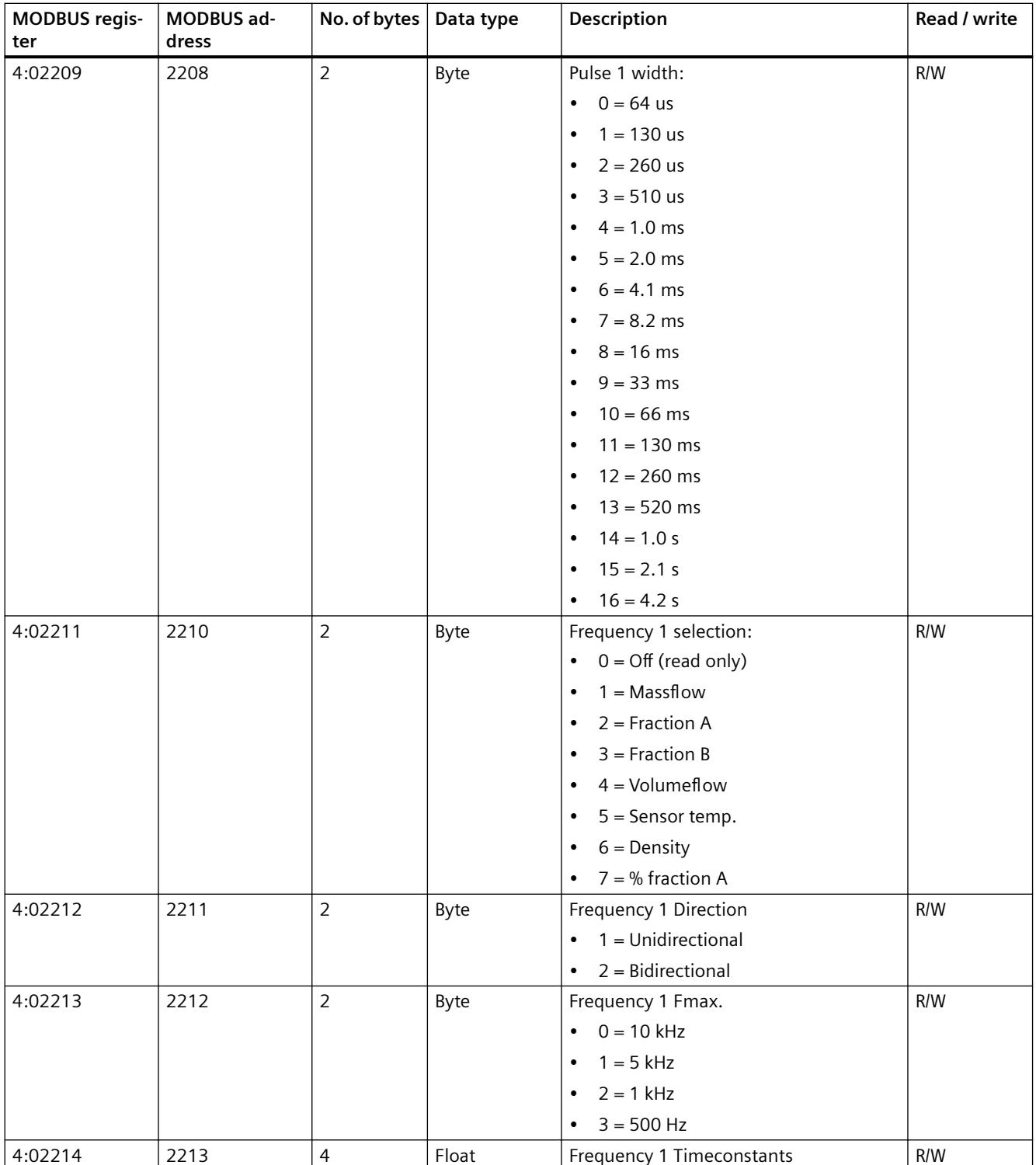

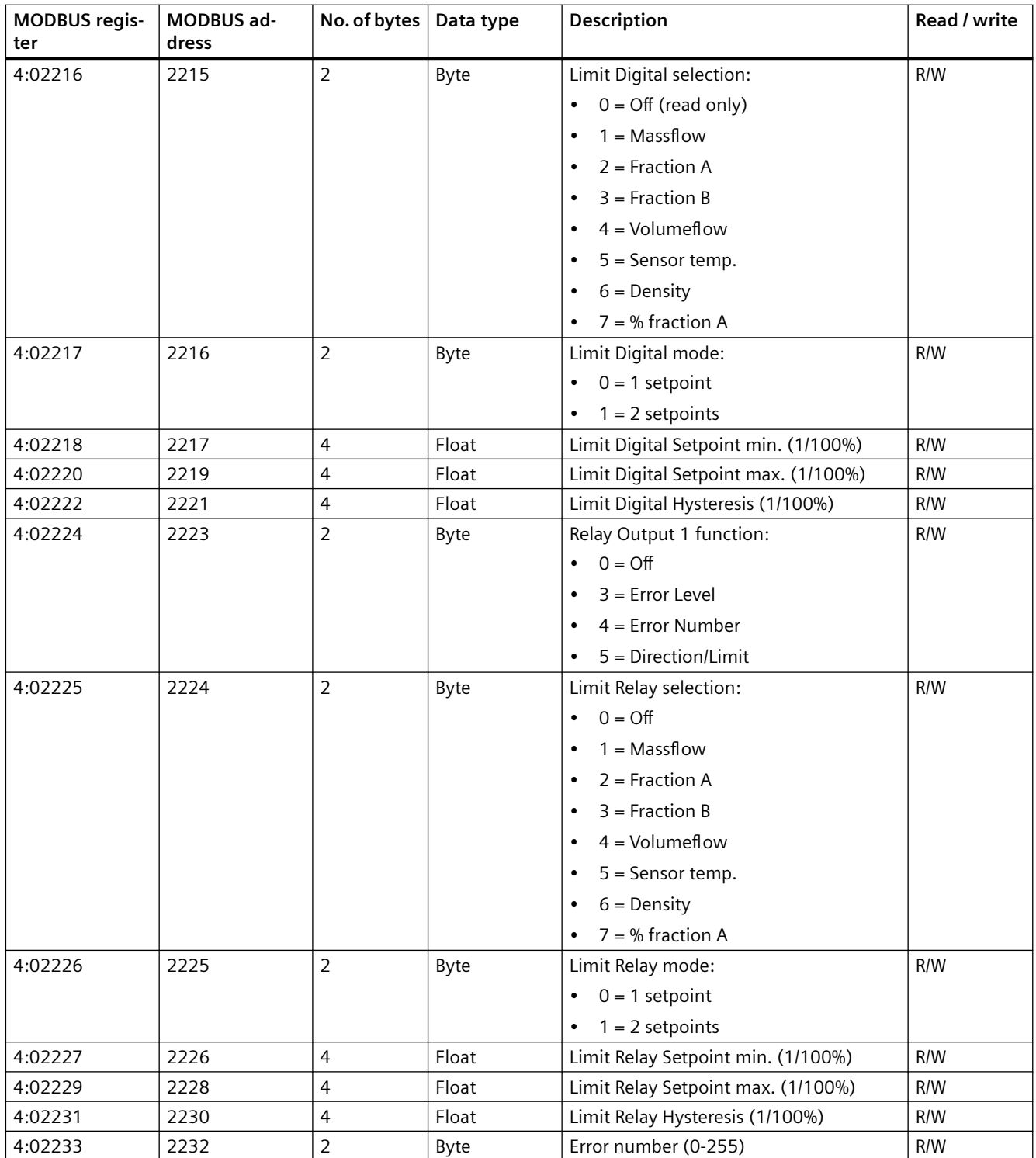

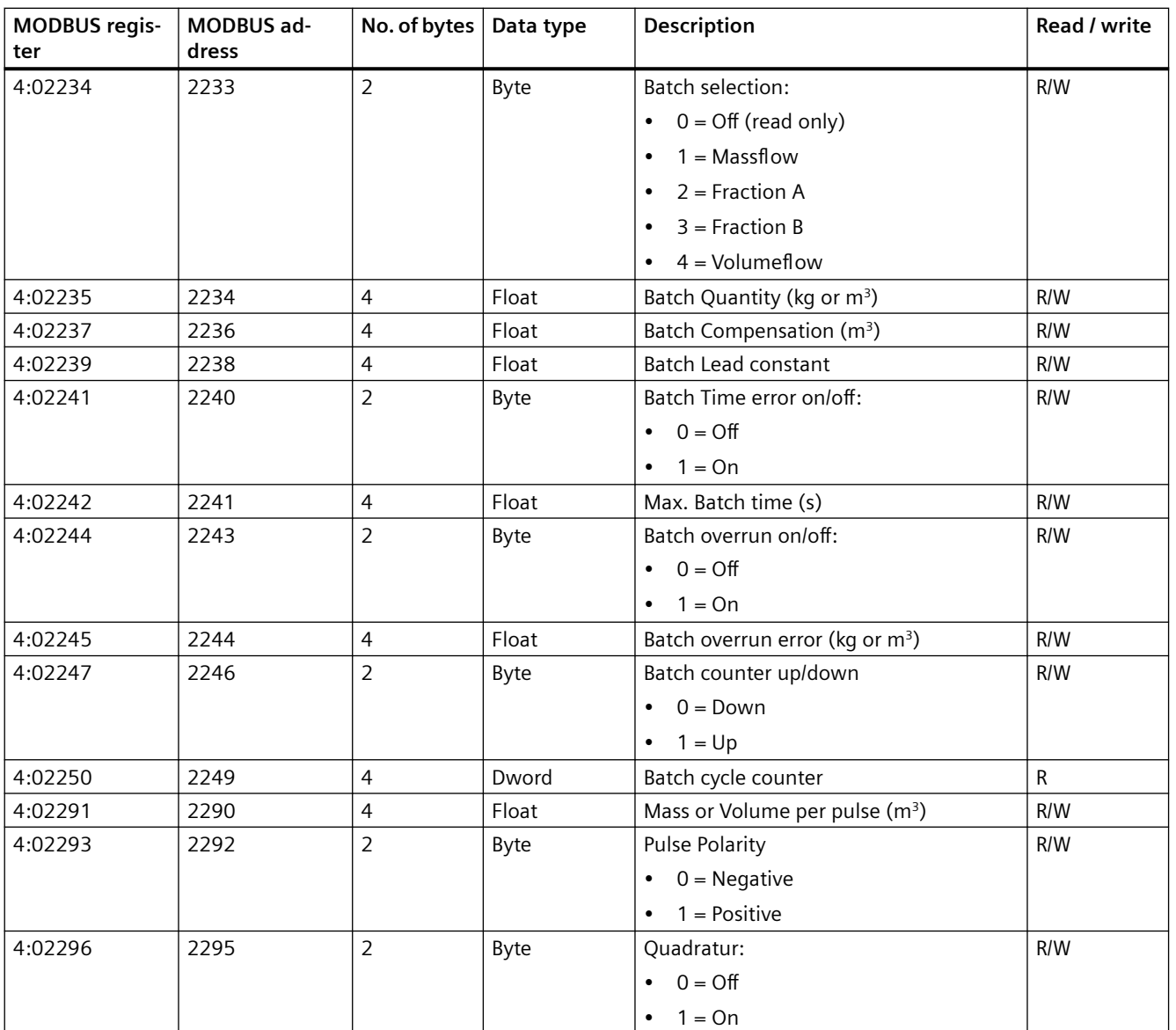

*A.7 External input*

# **A.7 External input**

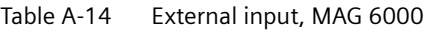

| <b>MODBUS regis-</b><br>ter | <b>MODBUS ad-</b><br>dress | No. of bytes $ $ | Data type | Description                                | Read / write |
|-----------------------------|----------------------------|------------------|-----------|--------------------------------------------|--------------|
| 4:02301                     | 2300                       | 2                | Byte      | Input Function:                            | R/W          |
|                             |                            |                  |           | $0 = \text{Off}$<br>$\bullet$              |              |
|                             |                            |                  |           | $1 =$ Start Batch<br>$\bullet$             |              |
|                             |                            |                  |           | $2 =$ Hold/Continue<br>$\bullet$           |              |
|                             |                            |                  |           | $3 = Stop$ Batch<br>٠                      |              |
|                             |                            |                  |           | 4 = Zero Adjust (only SV)<br>٠             |              |
|                             |                            |                  |           | $5$ = Totalizer reset<br>٠                 |              |
|                             |                            |                  |           | $6$ = Force output<br>٠                    |              |
|                             |                            |                  |           | $7$ = Freeze output<br>٠                   |              |
|                             |                            |                  |           | $8 = Qmax 2 (night)$<br>٠                  |              |
|                             |                            |                  |           | $9$ = Manual cleaning<br>$\bullet$         |              |
| 4:02302                     | 2301                       | $\overline{2}$   | Byte      | Totalizer reset:                           | R/W          |
|                             |                            |                  |           | $0 = \text{Totalizer} 1$<br>٠              |              |
|                             |                            |                  |           | $1 = \text{Totalizer}$ 2<br>٠              |              |
|                             |                            |                  |           | $2 = \text{Totalizer } 1 + 2$<br>$\bullet$ |              |
| 4:02303                     | 2302                       | 4                | Float     | Force output (1/100%)                      | R/W          |

Table A-15 External input, MASS 6000

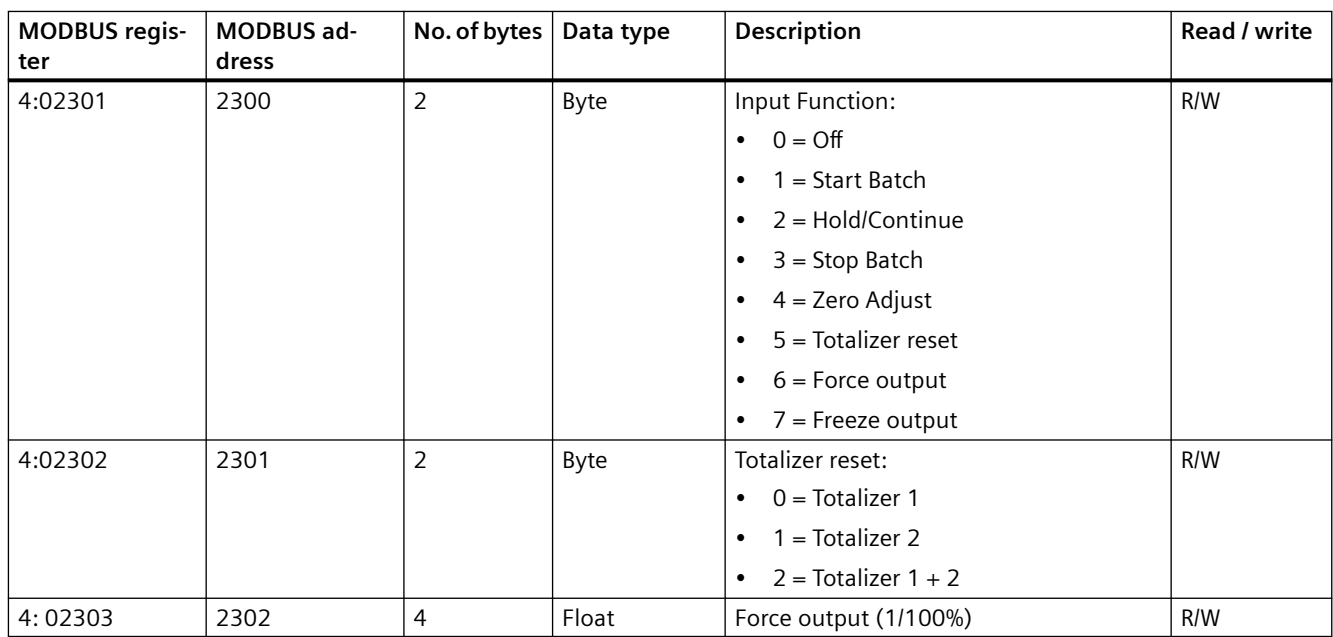

# **A.8 Sensor characteristics**

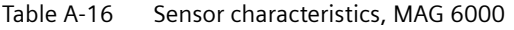

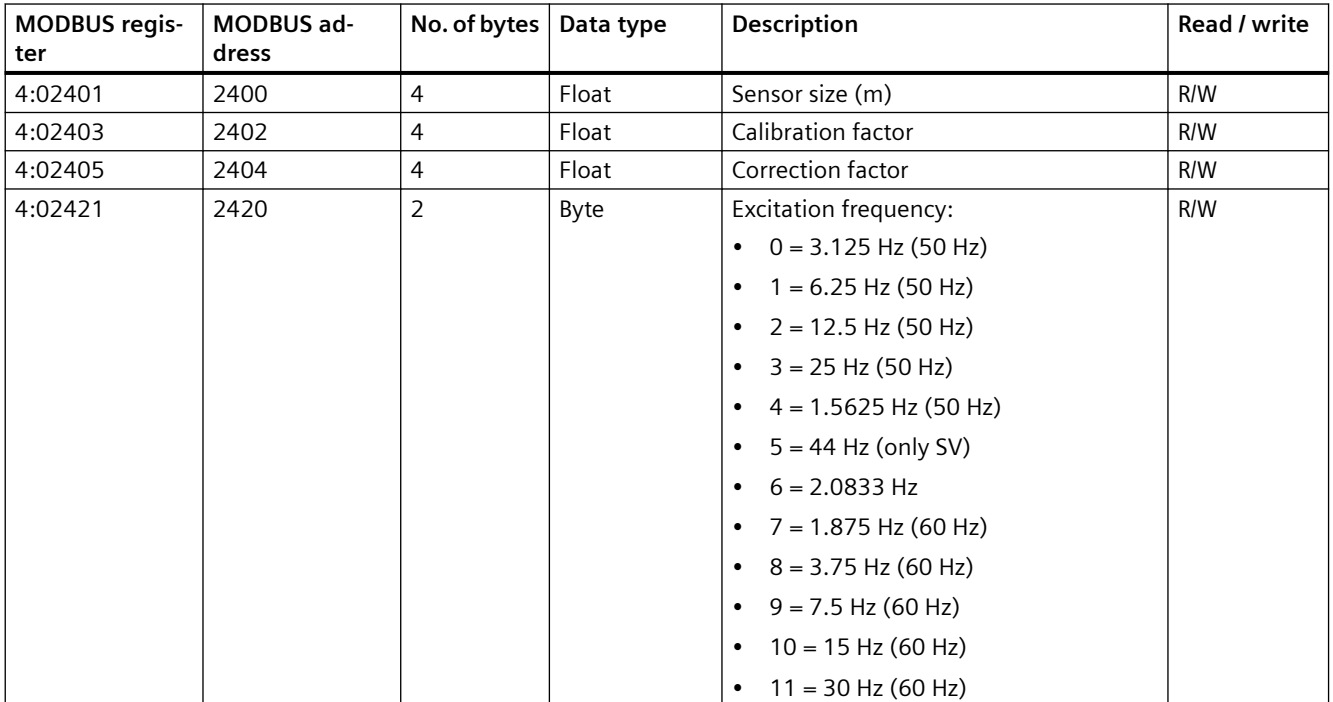

#### Table A-17 Sensor characteristics, MASS 6000

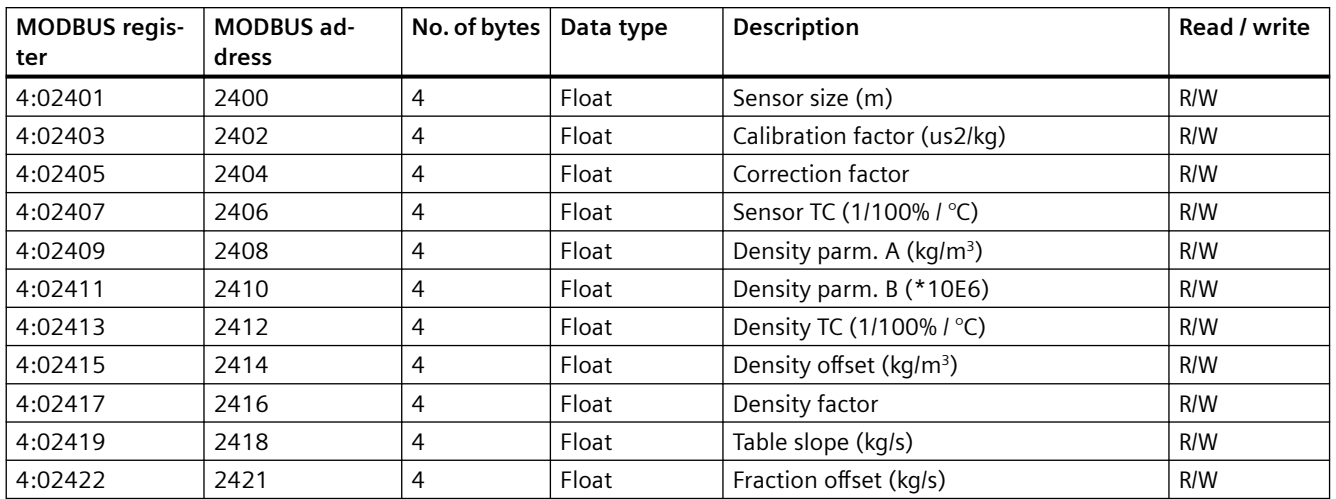

*A.10 Service info*

# **A.9 Product identity**

Table A-18 Product identity, MAG 6000

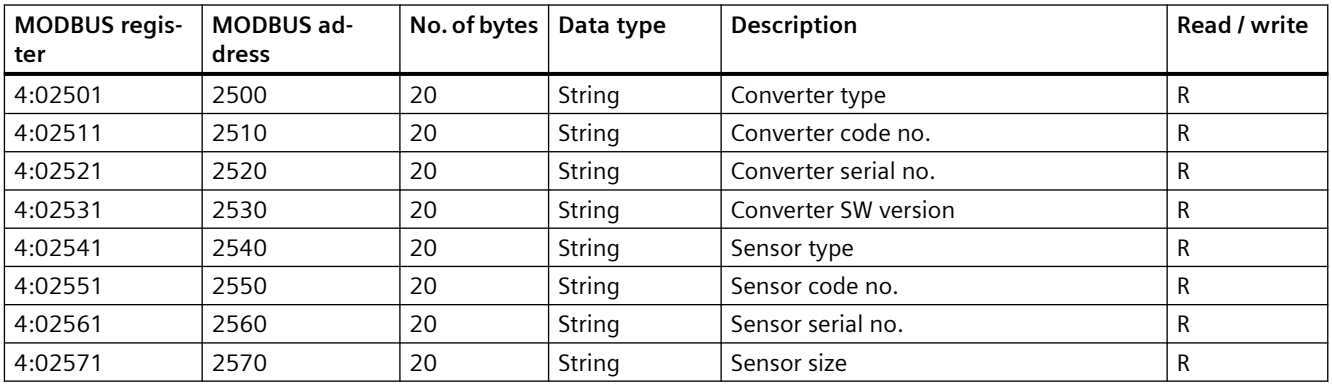

#### Table A-19 Product identity, MASS 6000

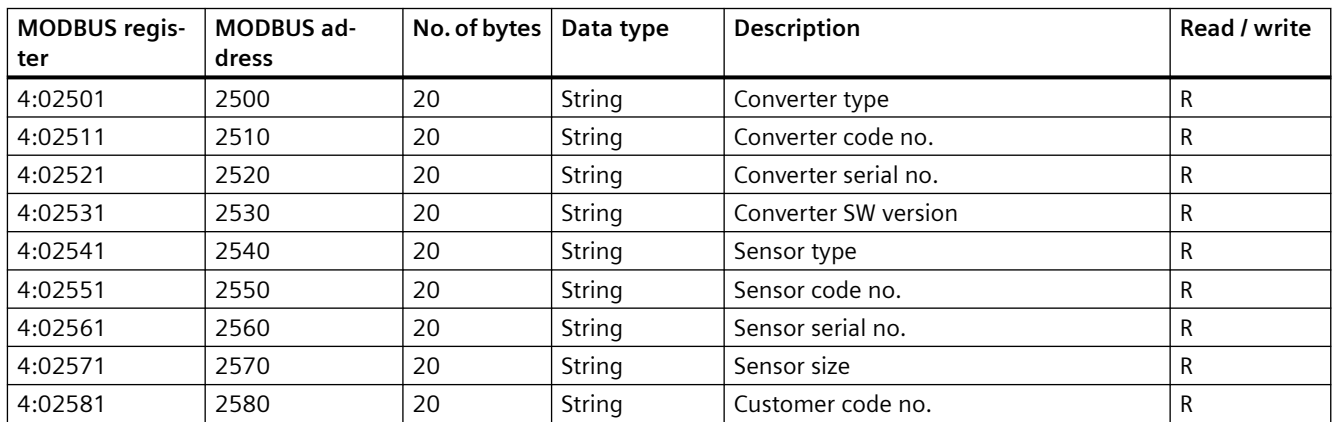

# **A.10 Service info**

Table A-20 Service info, MAG 6000

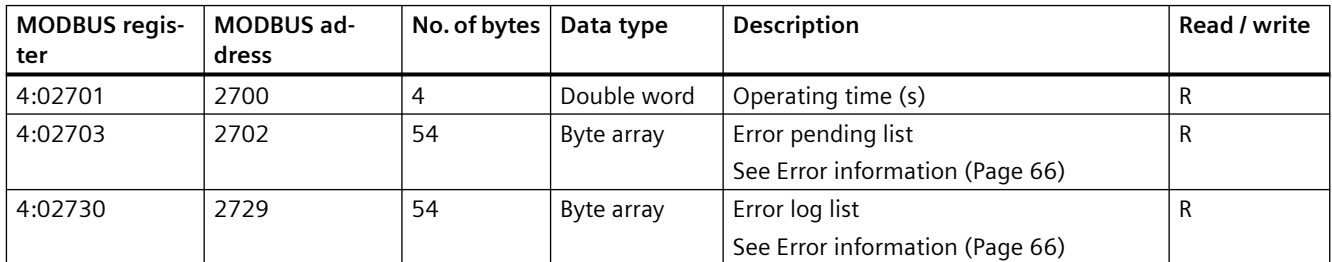

| <b>MODBUS regis-</b><br>ter | <b>MODBUS ad-</b><br>dress | No. of bytes   | Data type   | <b>Description</b>              | Read / write |
|-----------------------------|----------------------------|----------------|-------------|---------------------------------|--------------|
| 4:02701                     | 2700                       | $\overline{4}$ | Double word | Operating time (s)              | R            |
| 4:02703                     | 2702                       | 54             | Byte array  | USM II Error pending list       | R            |
|                             |                            |                |             | See Error information (Page 66) |              |
| 4:02730                     | 2729                       | 54             | Byte array  | USM II Error log list           | R            |
|                             |                            |                |             | See Error information (Page 66) |              |
| 4:02757                     | 2756                       | 4              | Float       | Driver signal (A)               | R            |
| 4:02759                     | 2758                       | 4              | Float       | Pickup 1 amplitude (V)          | R            |
| 4:02761                     | 2760                       | 4              | Float       | Pickup 2 amplitude (V)          | R            |
| 4:02763                     | 2762                       | 4              | Float       | Sensor frequency (Hz)           | R            |

<span id="page-52-0"></span>Table A-21 Service info, MASS 6000

# **A.11 Display settings**

Table A-22 Display settings, MAG 6000

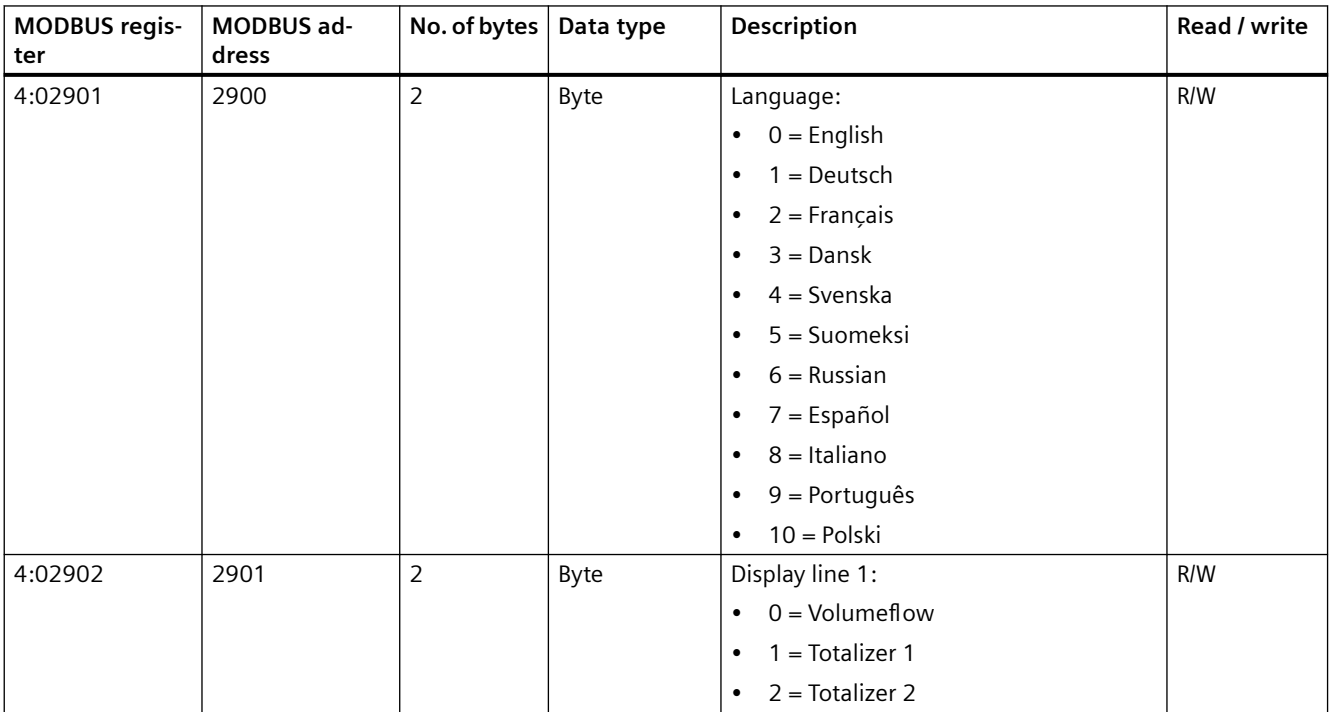

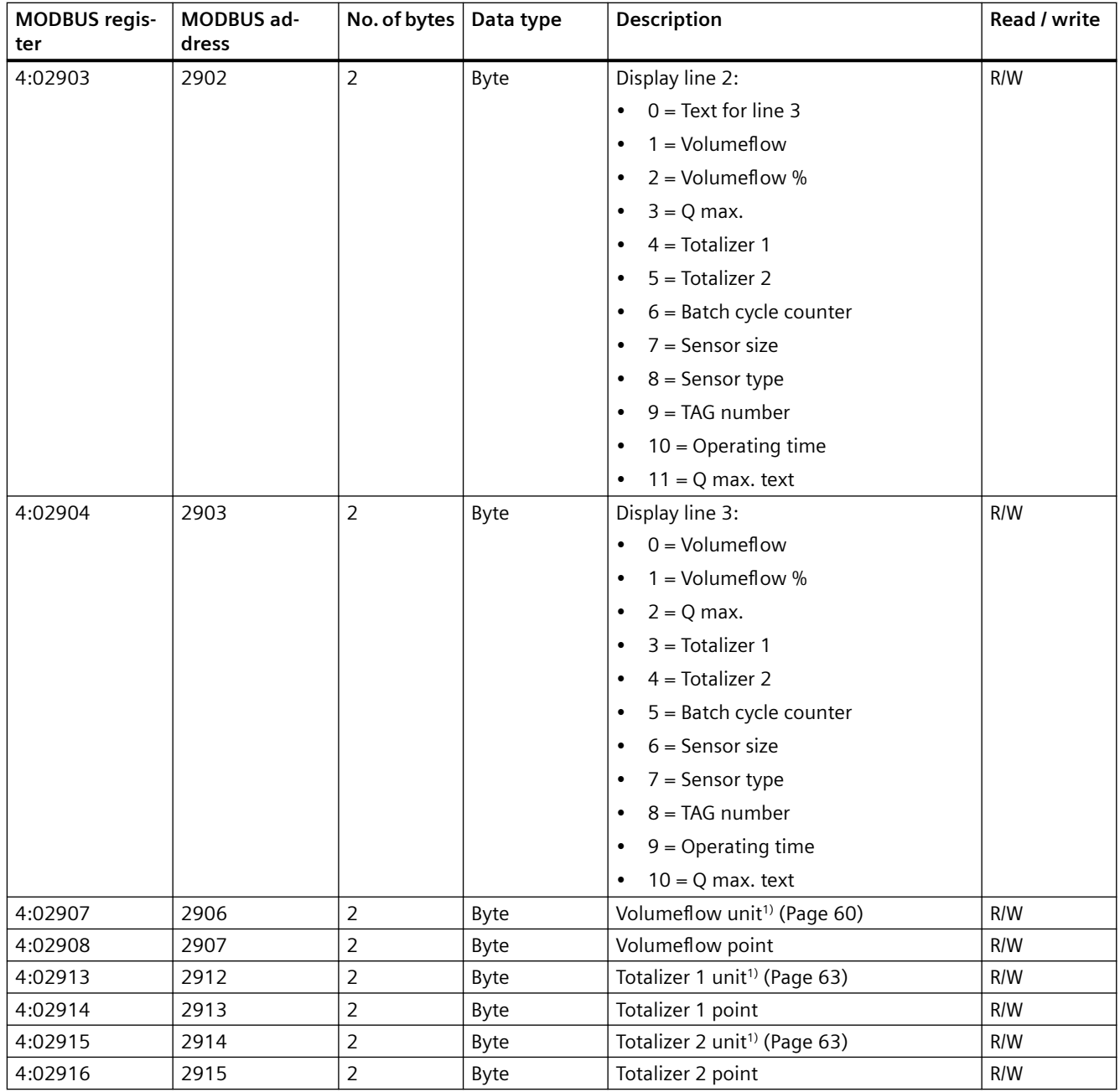

<sup>1)</sup> Unit settings on MODBUS and the display are linked. Changing the MODBUS units influence the units displayed on the device and vice versa.

| <b>MODBUS regis-</b> | MODBUS ad- | No. of bytes   | Data type   | Description                            | Read / write |
|----------------------|------------|----------------|-------------|----------------------------------------|--------------|
| ter                  | dress      |                |             |                                        |              |
| 4:02901              | 2900       | $\overline{2}$ | Byte        | Language:                              | R/W          |
|                      |            |                |             | $0 =$ English<br>$\bullet$             |              |
|                      |            |                |             | $1 = Deutsch$<br>$\bullet$             |              |
|                      |            |                |             | $2 =$ Français<br>$\bullet$            |              |
|                      |            |                |             | $3 =$ Dansk<br>$\bullet$               |              |
|                      |            |                |             | $4 = Svenska$<br>$\bullet$             |              |
|                      |            |                |             | 5 = Suomeksi<br>$\bullet$              |              |
|                      |            |                |             | $6 =$ Russian<br>$\bullet$             |              |
|                      |            |                |             | 7 = Español<br>$\bullet$               |              |
|                      |            |                |             | $8 = Italiano$<br>$\bullet$            |              |
|                      |            |                |             | $9 =$ Português<br>$\bullet$           |              |
| 4:02902              | 2901       | $\overline{2}$ | Byte        | Display line 1:                        | R/W          |
|                      |            |                |             | $0 = Massflow$<br>$\bullet$            |              |
|                      |            |                |             | $1 =$ Volumeflow<br>$\bullet$          |              |
|                      |            |                |             | $2 = Fraction A$<br>$\bullet$          |              |
|                      |            |                |             | $3 =$ Fraction B<br>$\bullet$          |              |
|                      |            |                |             | $4 = \%$ Fraction A<br>$\bullet$       |              |
|                      |            |                |             | 5 = Totalizer 1<br>$\bullet$           |              |
|                      |            |                |             | $6 = \text{Totalizer } 2$<br>$\bullet$ |              |
|                      |            |                |             | 7 = Sensor temperature<br>$\bullet$    |              |
|                      |            |                |             | $8 = Density$<br>$\bullet$             |              |
| 4:02903              | 2902       | 2              | <b>Byte</b> | Display line 2:                        | R/W          |
|                      |            |                |             | $0 = Text$ for line 3<br>$\bullet$     |              |
|                      |            |                |             | $1 = \text{Totalizer } 2$<br>٠         |              |
|                      |            |                |             | $2 = Massflow$<br>$\bullet$            |              |
|                      |            |                |             | $3 =$ Massflow %<br>$\bullet$          |              |
|                      |            |                |             | $4 =$ Volumeflow<br>$\bullet$          |              |
|                      |            |                |             | $5 =$ Volumeflow %<br>$\bullet$        |              |
|                      |            |                |             | $6$ = Fraction A text<br>$\bullet$     |              |
|                      |            |                |             | $7 =$ Fraction A<br>$\bullet$          |              |
|                      |            |                |             | $8$ = Fraction A %<br>$\bullet$        |              |
|                      |            |                |             | $9$ = Fraction B text<br>$\bullet$     |              |
|                      |            |                |             | $10 = Fraction B$<br>$\bullet$         |              |
|                      |            |                |             | $11 =$ Fraction B %<br>$\bullet$       |              |
|                      |            |                |             | $12 = % Fraction A$<br>$\bullet$       |              |
|                      |            |                |             | $13 = Density$<br>$\bullet$            |              |
|                      |            |                |             | 14 = Sensor temperature<br>$\bullet$   |              |
|                      |            |                |             | 15 = Totalizer 1<br>$\bullet$          |              |

Table A-23 Display settings, MASS 6000

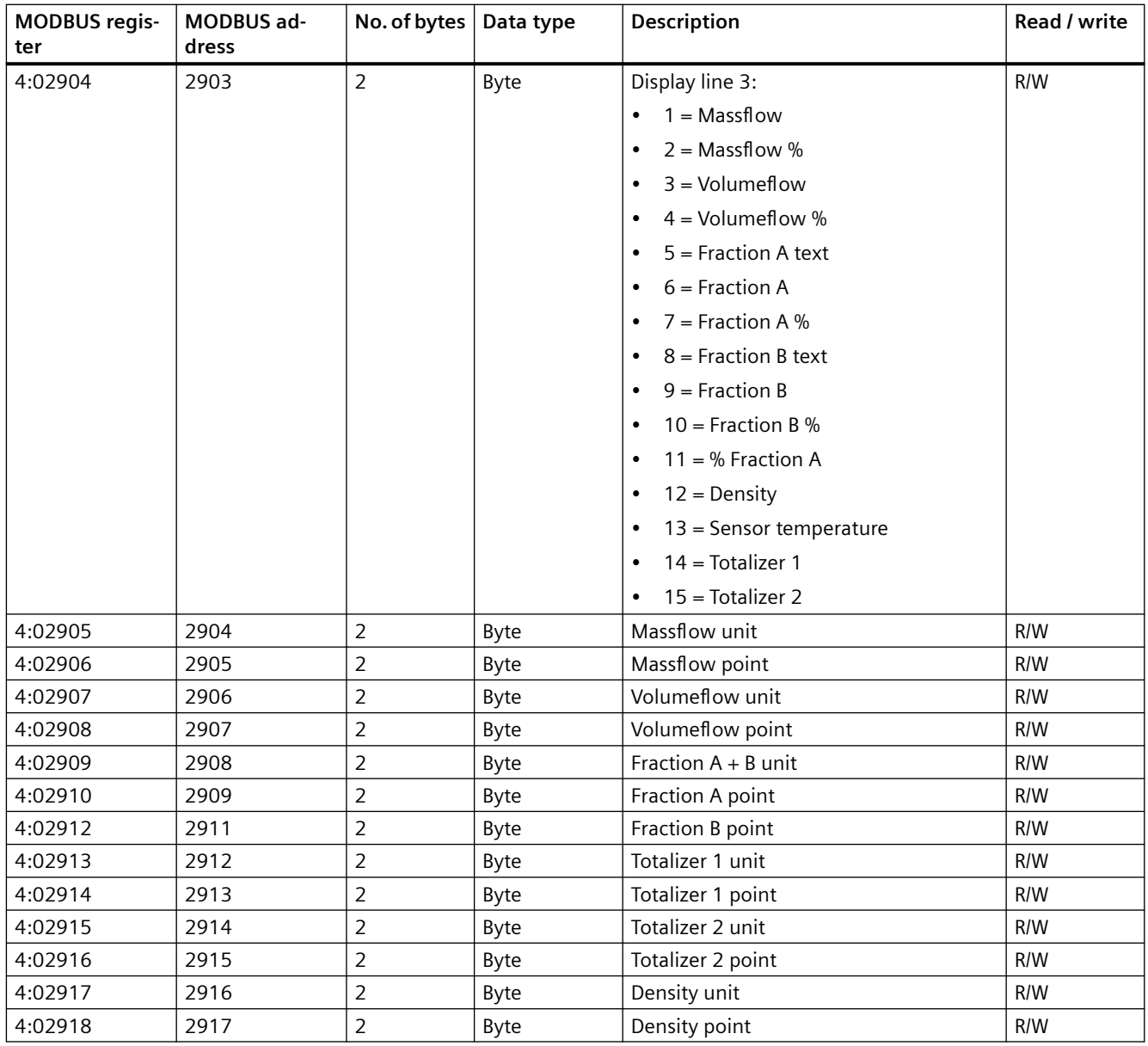

#### **See also**

[Units and point positioners](#page-59-0) (Page [60\)](#page-59-0)

# **A.12 Flowmeter status**

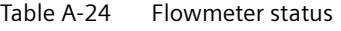

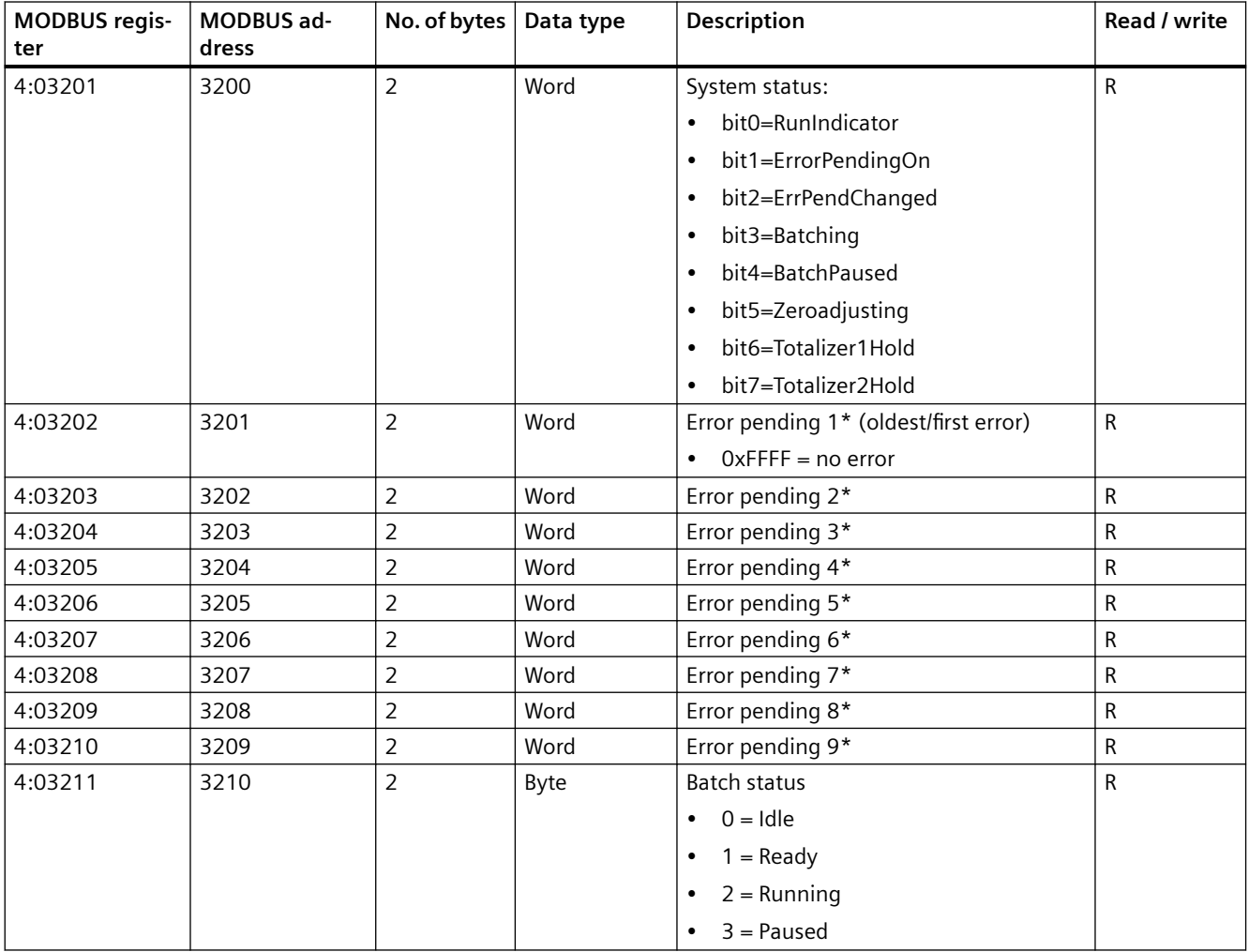

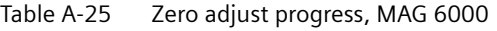

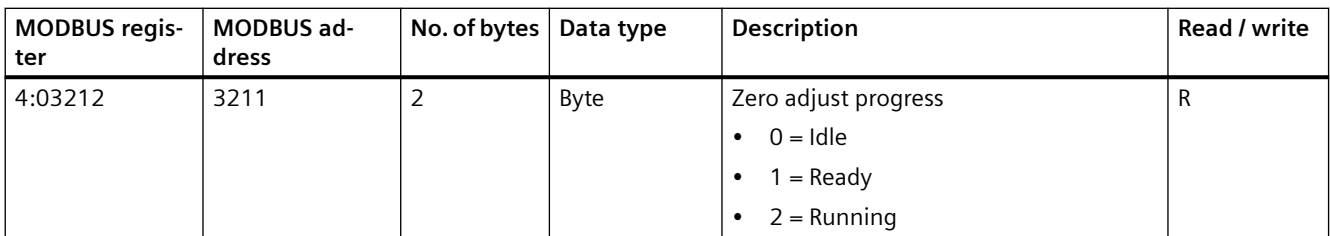

## *Modbus holding registers*

## *A.12 Flowmeter status*

#### Table A-26 Zero adjust progress, MASS 6000

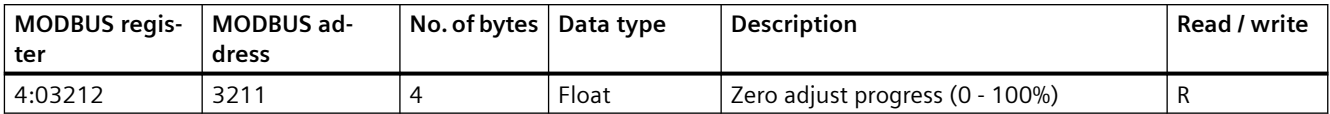

# **Appendix B**

## **B.1 Units**

The following units are used in USMII transmitters:

#### **SITRANS FM**

- Volume flow: [Table B-2 Volume flow units](#page-59-0) (Page [60](#page-59-0)) (default:  $m^3/s$ )
- Totalizers: [Table B-5 Totalizer units for volume flow](#page-62-0) (Page [63\)](#page-62-0) (default:  $m^3$ )

#### **Note**

#### **Unit settings on MODBUS and the display are linked**

Changing the MODBUS units influence the units displayed on the device and vice versa.

#### **SITRANS FC**

- Mass flow: Table B-1 Massflow units (Page [60\)](#page-59-0) (default: kg/sec)
- Volume flow: [Table B-2 Volume flow units](#page-59-0) (Page [60](#page-59-0)) (default: m<sup>3</sup>/sec)
- Density: [Table B-3 Density Units](#page-61-0) (Page [62](#page-61-0)) (default: kg/m<sup>3</sup>)
- Temperature: °C
- Fraction (A, B): kg/sec.
- Fraction A pct: % (percent)
- Totalizer 1 & 2: [Table B-4 Totalizer units for massflow](#page-62-0) (Page [63](#page-62-0)) or [Table B-5 Totalizer units](#page-62-0)  [for volume flow](#page-62-0) (Page [63](#page-62-0)) (default: kg or  $m^3$ ) depending on totalizer mode
- Batch: same as totalizers

#### **Note**

°C for temperature is not strictly speaking an SI unit. This should be K (Kelvin), but K is of little practical significance to most users, hence the use of C (Celsius).

#### **See also**

[Units and point positioners](#page-59-0) (Page [60\)](#page-59-0)

<span id="page-59-0"></span>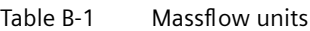

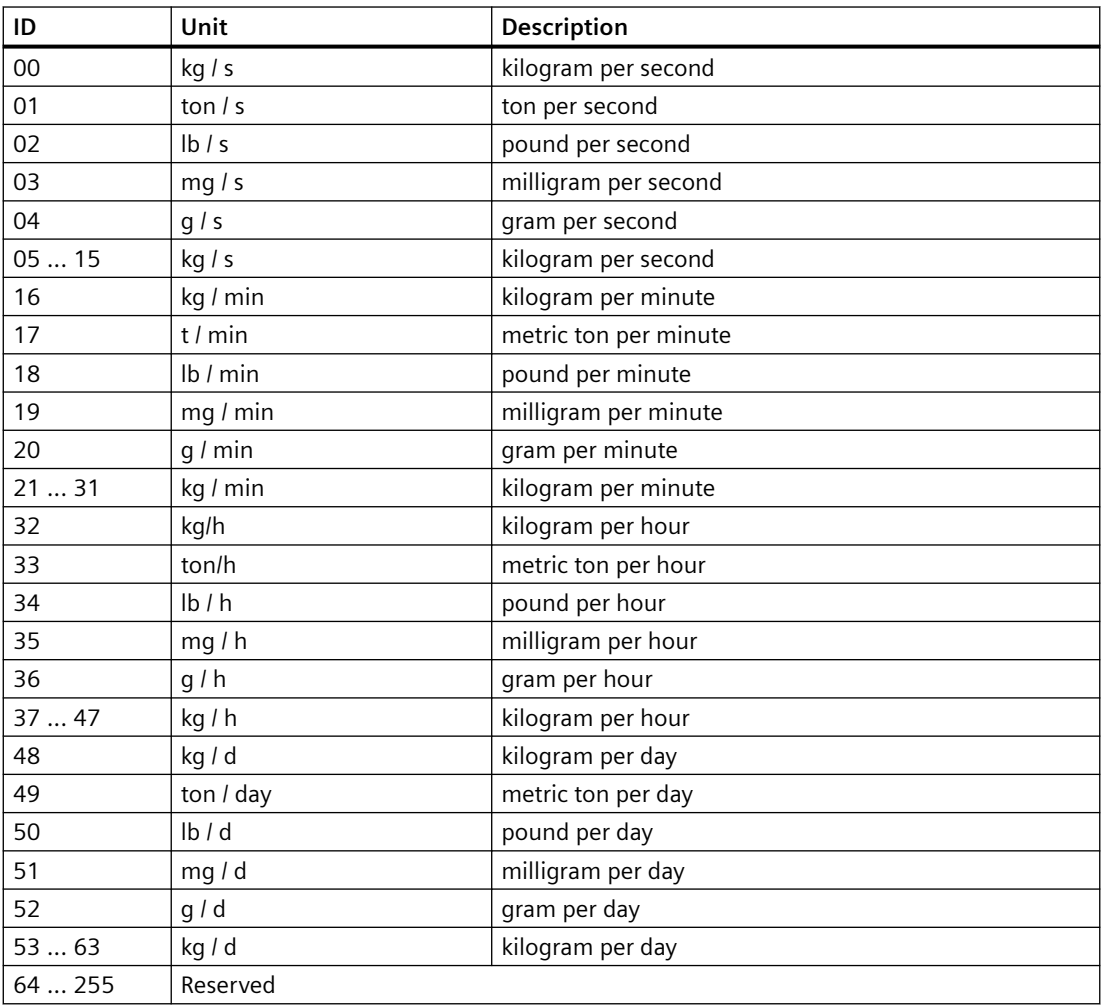

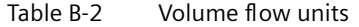

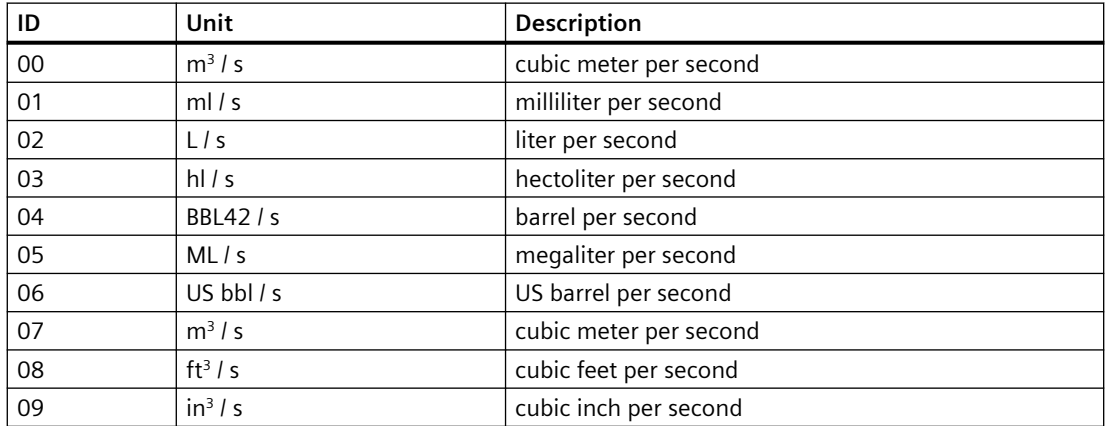

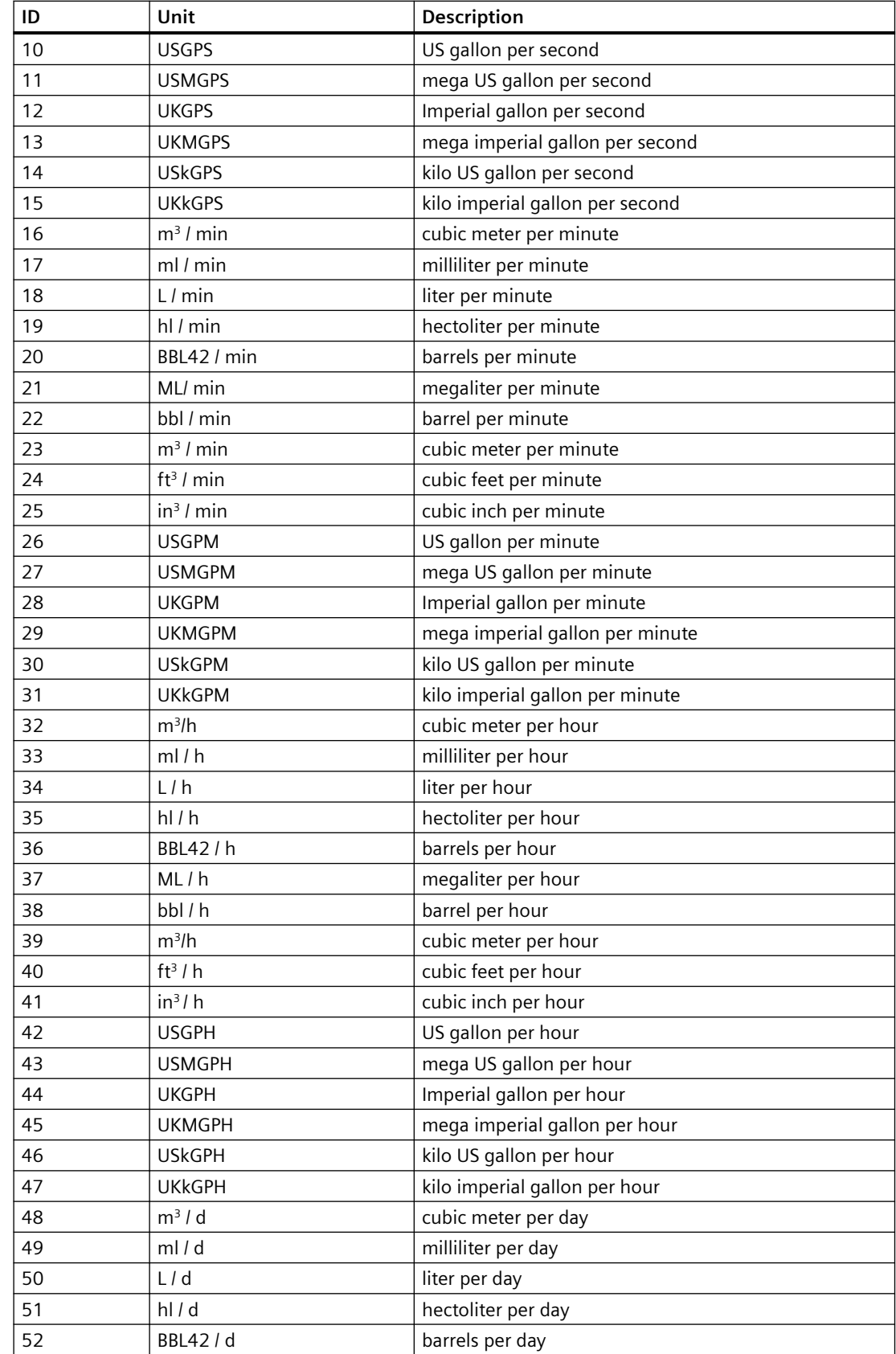

<span id="page-61-0"></span>

| ID    | Unit               | Description                  |
|-------|--------------------|------------------------------|
| 53    | ML/d               | megaliter per day            |
| 54    | bbl/d              | barrel per day               |
| 55    | m <sup>3</sup> /d  | cubic meter per day          |
| 56    | ft <sup>3</sup> /d | cubic feet per day           |
| 57    | $in^3/d$           | cubic inch per day           |
| 58    | <b>USGPD</b>       | US gallon per day            |
| 59    | <b>USMGPD</b>      | Mega US gallon per day       |
| 60    | <b>UKGPD</b>       | Imperial gallon per day      |
| 61    | <b>UKMGPD</b>      | mega imperial gallon per day |
| 62    | <b>USkGPD</b>      | kilo US gallon per day       |
| 63    | <b>UKkGPD</b>      | kilo imperial gallon per day |
| 64255 | Reserved           |                              |

Table B-3 Density Units

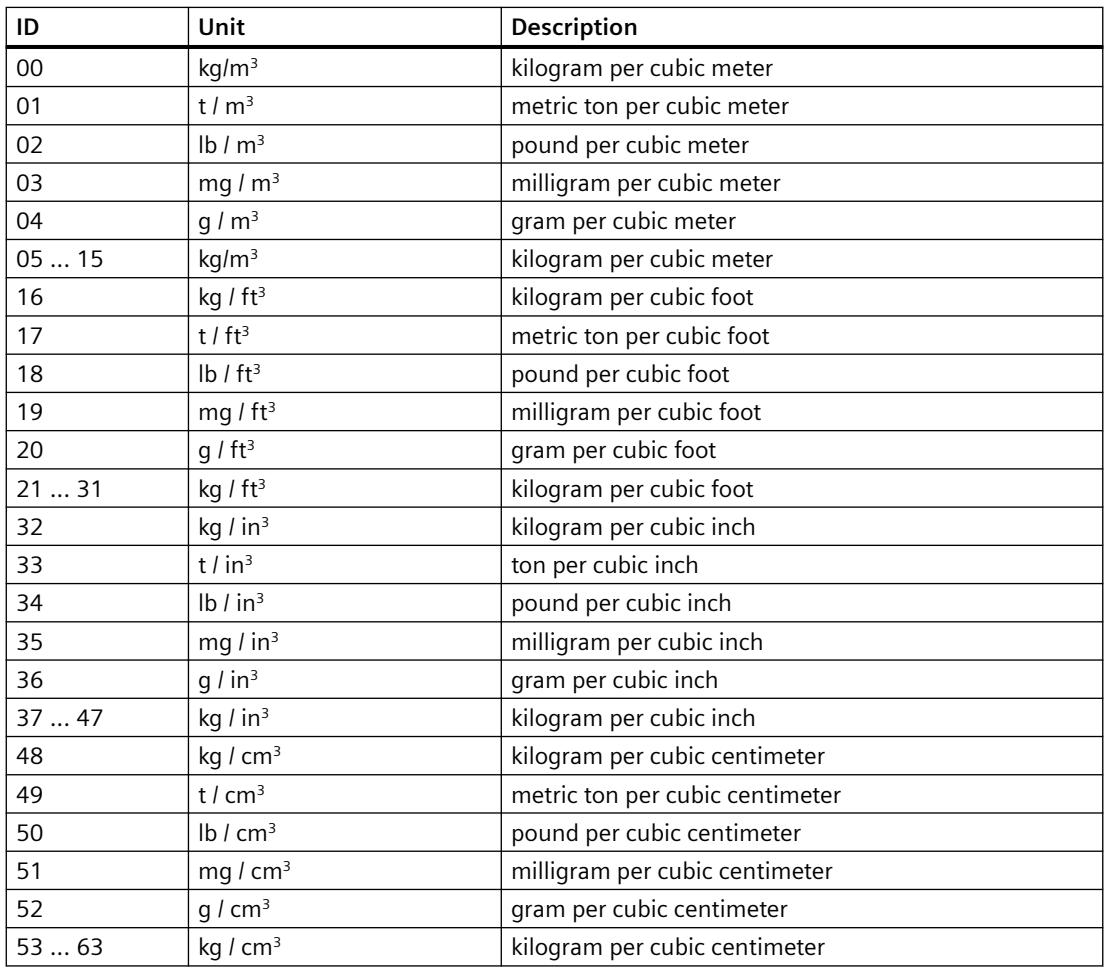

| ID     | Unit     | Description |
|--------|----------|-------------|
| 00     | kg       | , kilogram  |
| 01     |          | metric ton  |
| 02     | lb       | pound       |
| 03     | Mg       | megagram    |
| 04     | G        | gram        |
| 05-255 | Reserved |             |

<span id="page-62-0"></span>Table B-4 Totalizer units for massflow

Table B-5 Totalizer units for volume flow

| ID     | Unit            | Description          |
|--------|-----------------|----------------------|
| 00     | m <sup>3</sup>  | cubic meter          |
| 01     | ml              | milliliter           |
| 02     | L               | liter                |
| 03     | hl              | hectoliter           |
| 04     | BBL42           | barrels              |
| 05     | MI              | megaliter            |
| 06     | <b>USBBL</b>    | US barrels           |
| 07     | m <sup>3</sup>  | cubic meter          |
| 08     | ft <sup>3</sup> | cubic feet           |
| 09     | in <sup>3</sup> | cubic inch           |
| 10     | <b>USG</b>      | US gallon            |
| 11     | <b>USMG</b>     | mega US gallon       |
| 12     | <b>UKG</b>      | Imperial gallon      |
| 13     | <b>UKMG</b>     | mega Imperial gallon |
| 14     | <b>USkG</b>     | kilo US gallon       |
| 15     | <b>UKkG</b>     | kilo imperial gallon |
| 16-254 | Reserved        |                      |

Table B-6 Point position

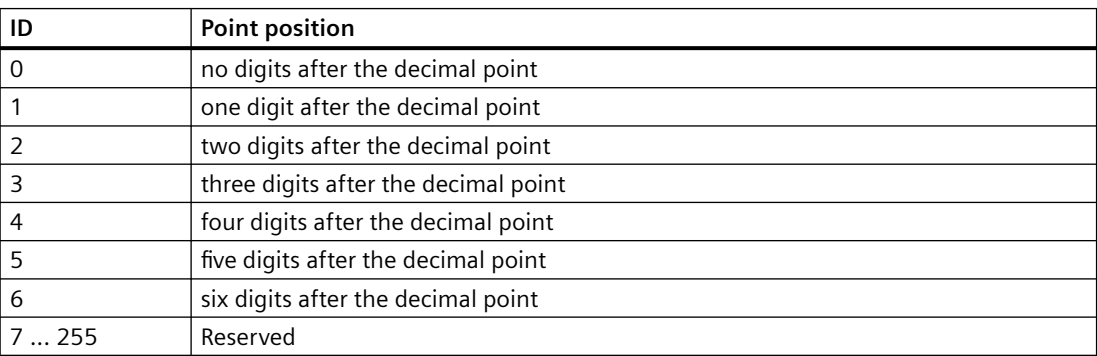

*B.3 Modbus Coils*

# **B.3 Modbus Coils**

In the following the coils for the USM II MODBUS RTU module are described.

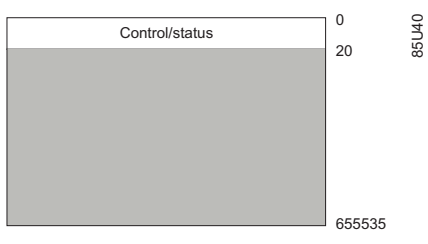

Figure B-1 Modbus Coils Memory Map

## **Communication settings**

| <b>MODBUS register</b> | <b>MODBUS address</b> | Data type | <b>Description</b>                                                                                                    | Read/<br>write |
|------------------------|-----------------------|-----------|----------------------------------------------------------------------------------------------------|----------------|
| 0:00001                | 0                     | Coil      | <b>Restart MODBUS communication:</b><br>Write:<br>$\bullet$<br>$- 0 = No effect$<br>$- 1 =$ Restart<br>Read: always 0<br>٠ | R/W            |

Table B-7 Communication settings

## **Auto zero adjust**

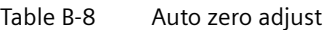

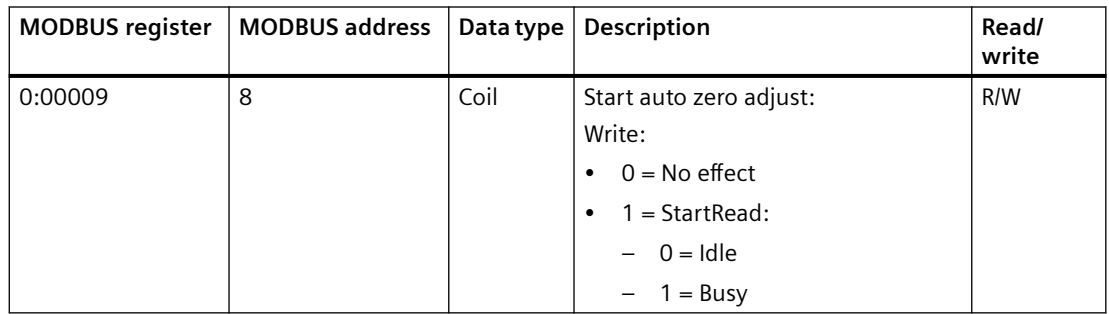

# **Totalizer**

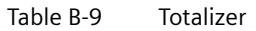

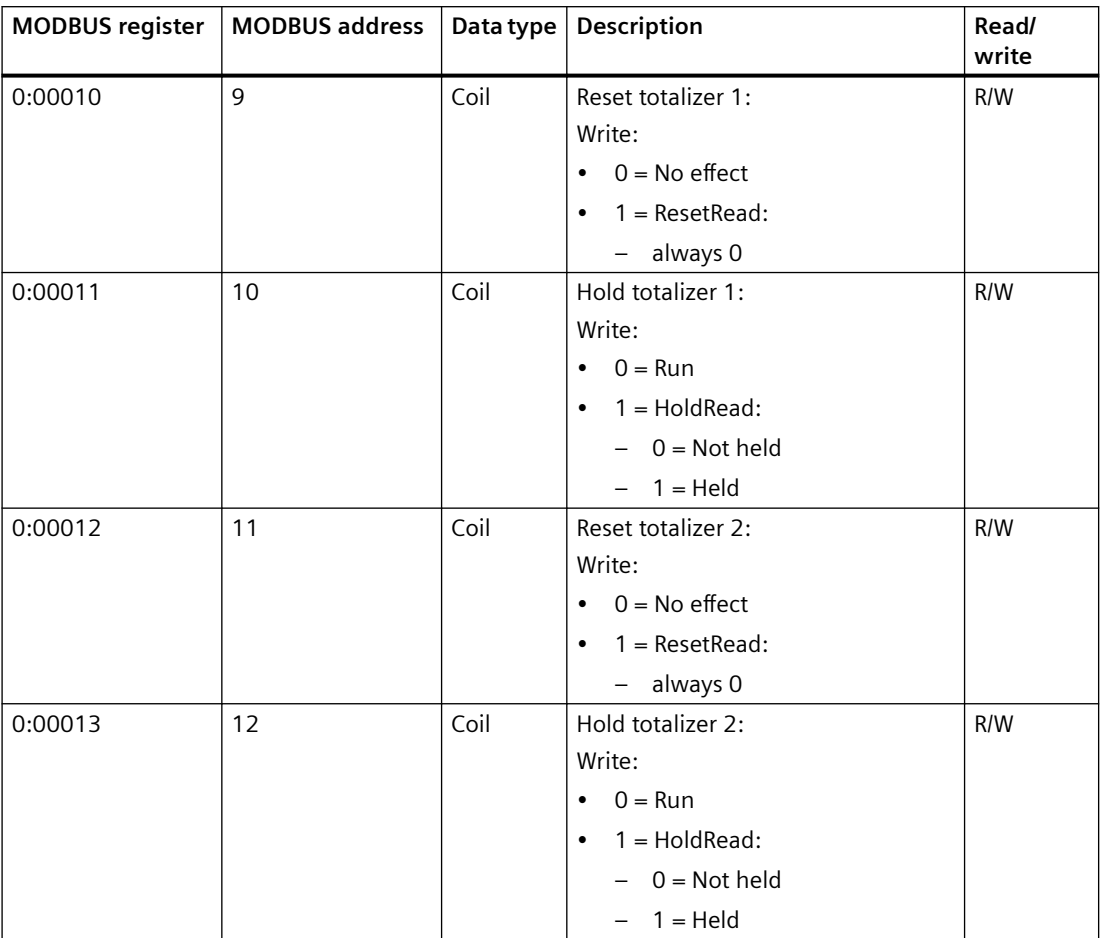

#### <span id="page-65-0"></span>*Appendix*

*B.4 Error information*

#### **Batch**

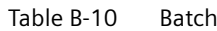

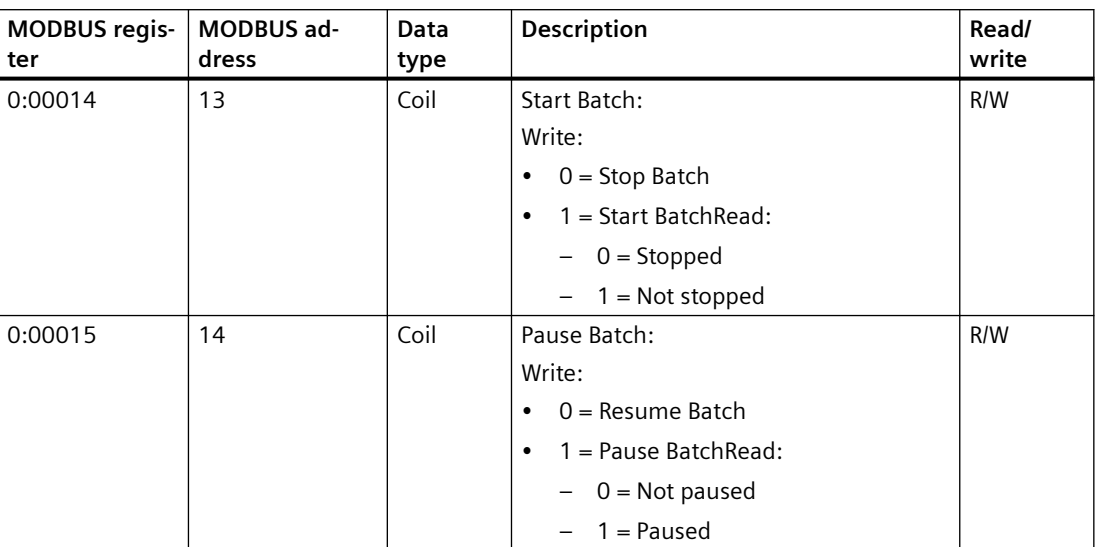

# **B.4 Error information**

#### **Error pending list and error log list**

Reading MODBUS address 2702 (USM II Error Pending list) and MODBUS address 2729 (USM II Error Log list) provides detailed error information about the flowmeter.

The Error Pending list contains all actual errors and the Error Log list provides information about all previous errors. Both lists are structured as 9 error records, each consisting of 6 bytes.

New errors will be placed on the top of list (Error 1).

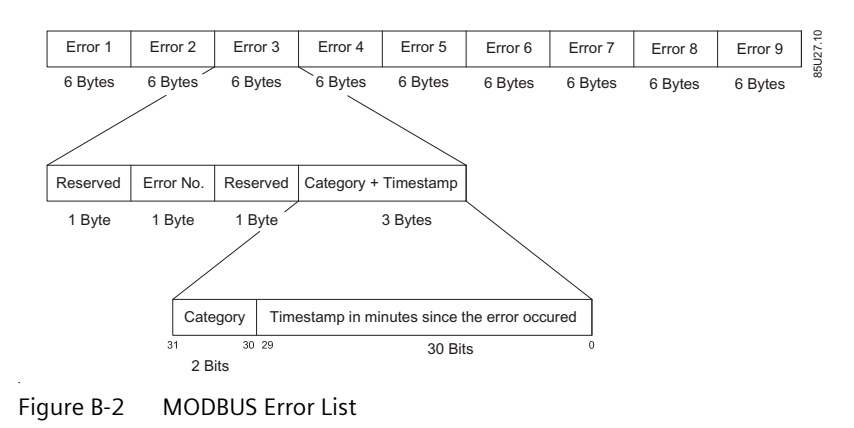

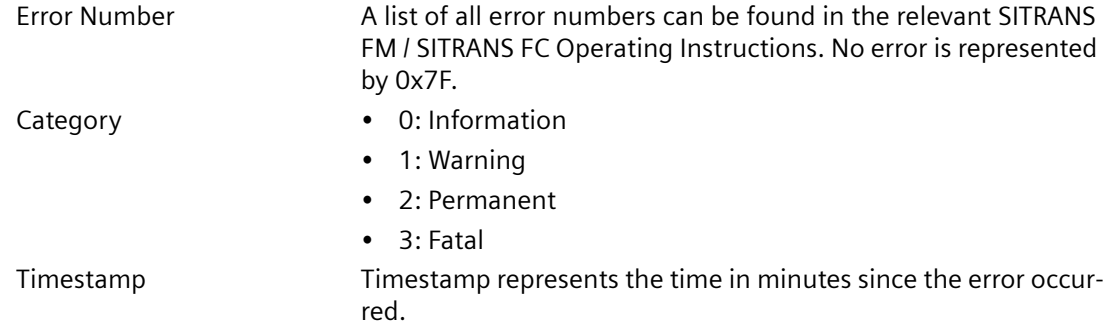

#### **Example**

The following example is a reply containing the Error Pending list.

17,21,17,40,0,8,17,46,17,c0,0,8,7f,7f,ff,0,0,0,7f,7f,ff,0,0,0,7f,7f,ff,0,0,0,7f,7f,ff,0,0,0,7f,7f,f f,0,0,0,7f,7f,ff,0,0,0,7f,7f,ff,0,0,0

As can be seen, there are two active errors:

- $\cdot$  17,21,17,40,0,8:
	- $-$  Error No.: 33 (dec) = Temp. too low
	- Category: Warning
	- Timestamp: 8 minutes
- $\cdot$  17,46,17,c0,0,8:
	- $-$  Error No.: 70 (dec) = Pickup phase
	- Category: Fatal
	- Timestamp: 8 minutes

#### **Note**

7f,7f,ff,0,0,0 means no error.

## **B.5 Run indicator**

The Run Indicator indicates the state of the device. Two states are possible: ON (0xFF) and OFF (0x00).

The device will be in state ON, unless a serious error is present.

The following errors can turn the state to OFF:

- When a "Fatal Error" is active on the "Error Pending List"
- Boot up problems when powering up the flowmeter.
- If no measurement are delivered or the time between them is too high.

The last condition will be based on the following:

*B.6 CRC calculation*

Only the internally broadcasted flow-value is checked. The expected broadcast-rate is read at power up. If a broadcast is not received after 10 times the expected broadcast rate, the broadcast rate is re-read from the USM (it may have been changed since power up). If the broadcast rate was not changed (and the rate was not zero), the Run Indicator is set OFF. Reception of ten broadcasted (flow-) values within 10 times the expected window will set the run-indicator TRUE again.

# **B.6 CRC calculation**

The Cyclical Redundancy Checking (CRC) field is two bytes, containing a 16–bit binary value. The CRC value is first generated by the transmitting device, which appends the CRC to the message. The receiving device recalculates a CRC during receipt of the message, and compares the calculated value to the actual value it received in the CRC field. If the two values are not equal an error results.

In the following a short text description of how the CRC is calculated is provided. This description is then followed by a C programming example.

## **CRC calculation**

- 1. Load a 16–bit register with FFFF hex (all 1's). Call this the CRC register.
- 2. Exclusive OR the first 8–bit byte of the message with the low–order byte of the 16–bit CRC register, putting the result in the CRC register.
- 3. Shift the CRC register one bit to the right (toward the LSB), zero-filling the MSB. Extract and examine the LSB.
- 4. (If the LSB was 0): Repeat Step 3 (another shift). (If the LSB was 1): Exclusive OR the CRC register with the polynomial value 0xA001 (1010 0000 0000 0001).
- 5. Repeat Steps 3 and 4 until 8 shifts have been performed. When this is done, a complete 8–bit byte will have been
- 6. processed.
- 7. Repeat Steps 2 through 5 for the next 8–bit byte of the message. Continue doing this until all bytes have been processed.
- 8. The final content of the CRC register is the CRC value.
- 9. When the CRC is placed into the message, its upper and lower bytes must be swapped as described below.

#### **Placing the CRC into the Message**

When the 16–bit CRC (two 8–bit bytes) is transmitted in the message, the low-order byte will be transmitted first, followed by the high-order byte.

For example, if the CRC value is 1241 hex (0001 0010 0100 0001):

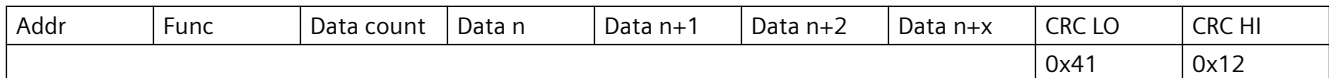

*B.6 CRC calculation*

## **C programming example**

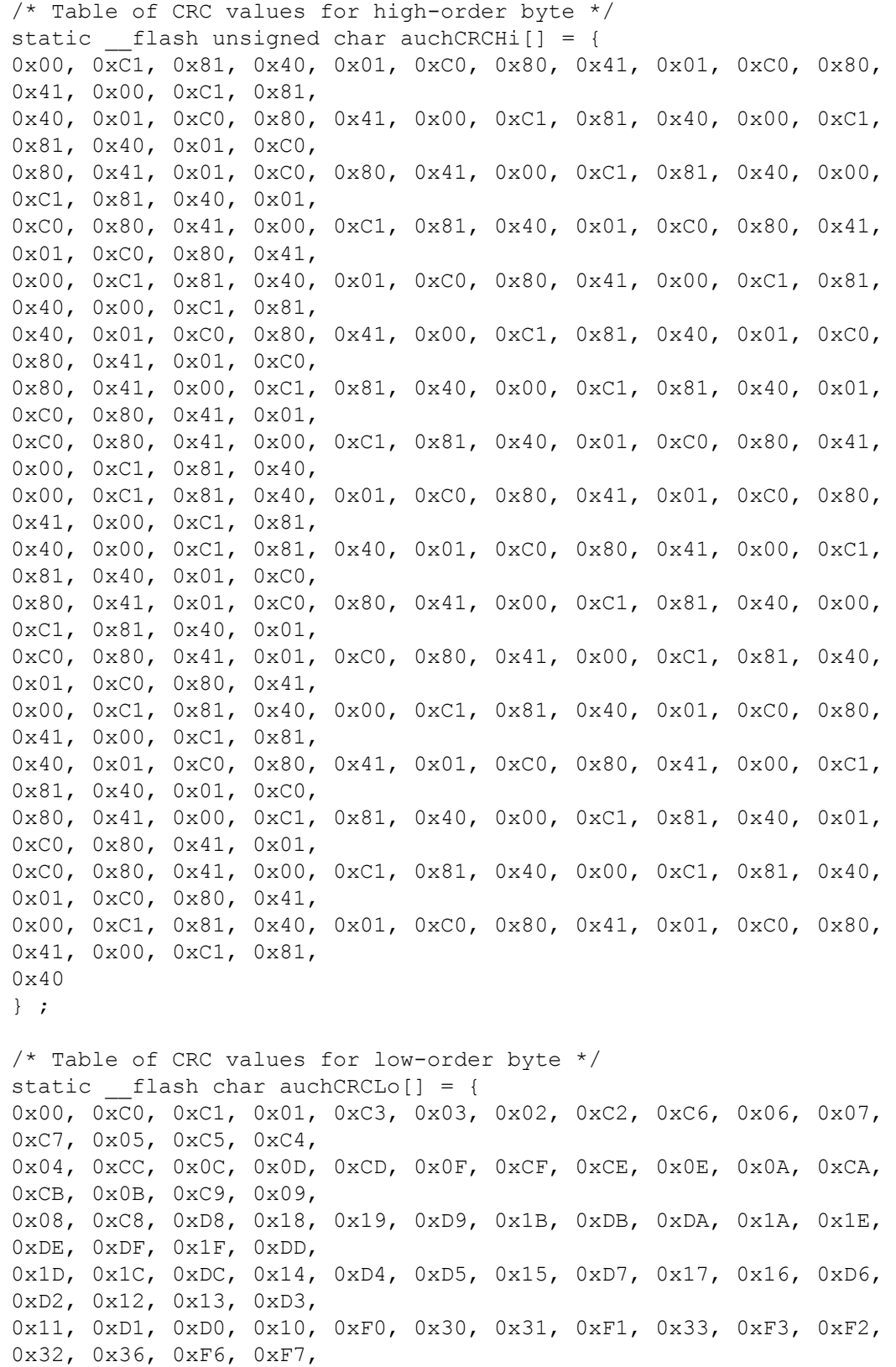

*B.6 CRC calculation*

```
0x37, 0xF5, 0x35, 0x34, 0xF4, 0x3C, 0xFC, 0xFD, 0x3D, 0xFF, 0x3F, 
0x3E, 0xFE, 0xFA, 0x3A,
0x3B, 0xFB, 0x39, 0xF9, 0xF8, 0x38, 0x28, 0xE8, 0xE9, 0x29, 0xEB, 
0x2B, 0x2A, 0xEA, 0xEE,
0x2E, 0x2F, 0xEF, 0x2D, 0xED, 0xEC, 0x2C, 0xE4, 0x24, 0x25, 0xE5, 
0x27, 0xE7, 0xE6, 0x26,
0x22, 0xE2, 0xE3, 0x23, 0xE1, 0x21, 0x20, 0xE0, 0xA0, 0x60, 0x61, 
0xA1, 0x63, 0xA3, 0xA2,
0x62, 0x66, 0xA6, 0xA7, 0x67, 0xA5, 0x65, 0x64, 0xA4, 0x6C, 0xAC, 
0xAD, 0x6D, 0xAF, 0x6F,
0x6E, 0xAE, 0xAA, 0x6A, 0x6B, 0xAB, 0x69, 0xA9, 0xA8, 0x68, 0x78, 
0xB8, 0xB9, 0x79, 0xBB,
0x7B, 0x7A, 0xBA, 0xBE, 0x7E, 0x7F, 0xBF, 0x7D, 0xBD, 0xBC, 0x7C, 
0xB4, 0x74, 0x75, 0xB5,
0x77, 0xB7, 0xB6, 0x76, 0x72, 0xB2, 0xB3, 0x73, 0xB1, 0x71, 0x70, 
0xB0, 0x50, 0x90, 0x91,
0x51, 0x93, 0x53, 0x52, 0x92, 0x96, 0x56, 0x57, 0x97, 0x55, 0x95, 
0x94, 0x54, 0x9C, 0x5C,
0x5D, 0x9D, 0x5F, 0x9F, 0x9E, 0x5E, 0x5A, 0x9A, 0x9B, 0x5B, 0x99, 
0x59, 0x58, 0x98, 0x88,
0x48, 0x49, 0x89, 0x4B, 0x8B, 0x8A, 0x4A, 0x4E, 0x8E, 0x8F, 0x4F, 
0x8D, 0x4D, 0x4C, 0x8C,
0x44, 0x84, 0x85, 0x45, 0x87, 0x47, 0x46, 0x86, 0x82, 0x42, 0x43, 
0x83, 0x41, 0x81, 0x80,
0 \times 40} ;
unsigned short int CRC16(unsigned char *puchMsg, unsigned short int 
usDataLen)
{
  unsigned char uchCRCHi = 0xF; /* high byte of CRC initialized */
  unsigned char uchCRCLo = 0xFF; /* low byte of CRC initialized */
   unsigned uIndex ; /* will index into CRC lookup table 
*/
  while(usDataLen--) \frac{1}{2} /* pass through message buffer */
    {
      uIndex = uchCRCHi \wedge *puchMsq++ ; /* calculate the CRC */
      uchCRCHi = uchCRCLo \land auchCRCHi[uIndex] ;
       uchCRCLo = auchCRCLo[uIndex] ;
    }
    #ifdef INTEL_LIKE_PROCESSOR
      return (unsigned short int)((uchCRCLo << 8) | uchCRCHi);
   #else
      return (unsigned short int)((uchCRCHi << 8) | uchCRCLo);
    #endif
}
```
#### **See also**

There are many ways of calculating a CRC checksum. For further information, please refer to the Modbus Organisation Website (<http://www.modbus.org/>), where detailed descriptions and programming examples are available.

# **B.7 Data type mapping**

Some standard datatypes are defined in the SITRANS F protocol. Most of these datatypes are not present in the MODBUS® RTU protocol as it defines 'Registers' and 'Coils' for all variables. A register in this context is always 16 bit long. This will prove restrictive for the parameters found in Siemens Flow products and therefore a number of approaches have been adopted to overcome this restriction.

| Datatype | <b>Modbus RTU implementation</b>                                                                                                    |
|----------|----------------------------------------------------------------------------------------------------|
| Byte     | Data organized as 8-bit unsigned integers. The parameters are read using function code<br>03hex 'Read multiple registers'. Parameters are written using function code 10hex 'Write<br>multiple registers'. 'uint8' type of data is accessed through a single register, where the data is<br>found in the lower byte of the register. Datavalue can be $0 - 255$ with no sign bit.                                                                                                    |
| Word     | Data organized as 16-bit unsigned integers. The parameters are read using function code 03<br>hex 'Read multiple registers'. Parameters are written using function code 10 hex 'Write mul-<br>tiple registers'. 'uint16' type of data is accessed through a single register. Datavalue can be 0<br>$-65536$ with no sign bit.                                                                                                    |
| float32  | Data organized as 32-bit signed floats (IEEE format). The parameters are read using function<br>code 03 hex 'Read multiple registers'. Parameters are written using function code 10 hex<br>'Write multiple registers'. 'float32' type of data is accessed through two registers. Datavalues<br>are coded in IEEE floating point format.                                                                                                    |
| float64  | Data organized as 64-bit signed floats (IEEE format). The parameters are read using function<br>code 03 hex 'Read multiple registers'. Parameters are written using function code 10 hex<br>'Write multiple registers'. 'float64' type of data is accessed through four registers. Datavalues<br>are coded in IEEE floating point format.                                                                                                    |
| String   | Consecutive pairs of 8-bit ASCII characters stored one pair per 16-bit register. Strings are read<br>using function code 03 hex "Read multiple registers'. Strings are written using function code<br>10 hex 'Write multiple registers'. 'string' type of data must be read or written as a series of 1<br>to 25 consecutive registers, depending on the number of characters specified for the string.<br>The max. string length is therefore 50 chars (incl. delimiter).<br>Strings are terminated by a zero-delimiter. |
|          |                                                                                                    |

Table B-11 Data type mapping

# **B.8** Float definition

Stuffing of multi-byte numbers into multiple MODBUS RTU registers differs among MODBUS devises.

"Big Endian" and "Little Endian" describe the order or sequence in which multi-byte data is stored in memory. This device uses a 'Big-Endian' representation for addresses and data items. This

#### *Appendix*

**B.8 Float definition** 

means that when a numerical quantity larger than a single byte is transmitted, the MOST significant byte is sent first.

#### Table B-12 Float definition

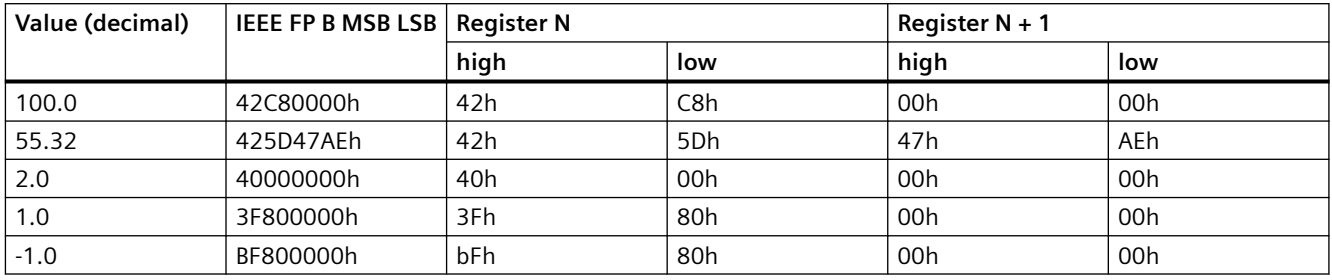

#### **Example**

Read absolute massflow (4:03001):

- Query: 01,03,0B,B8,00,02,46,0A
- Response: 01,03,04,40,C3,52,93,62,C8
- Absolute massflow  $= 6.10383$  kg/s
# **Glossary**

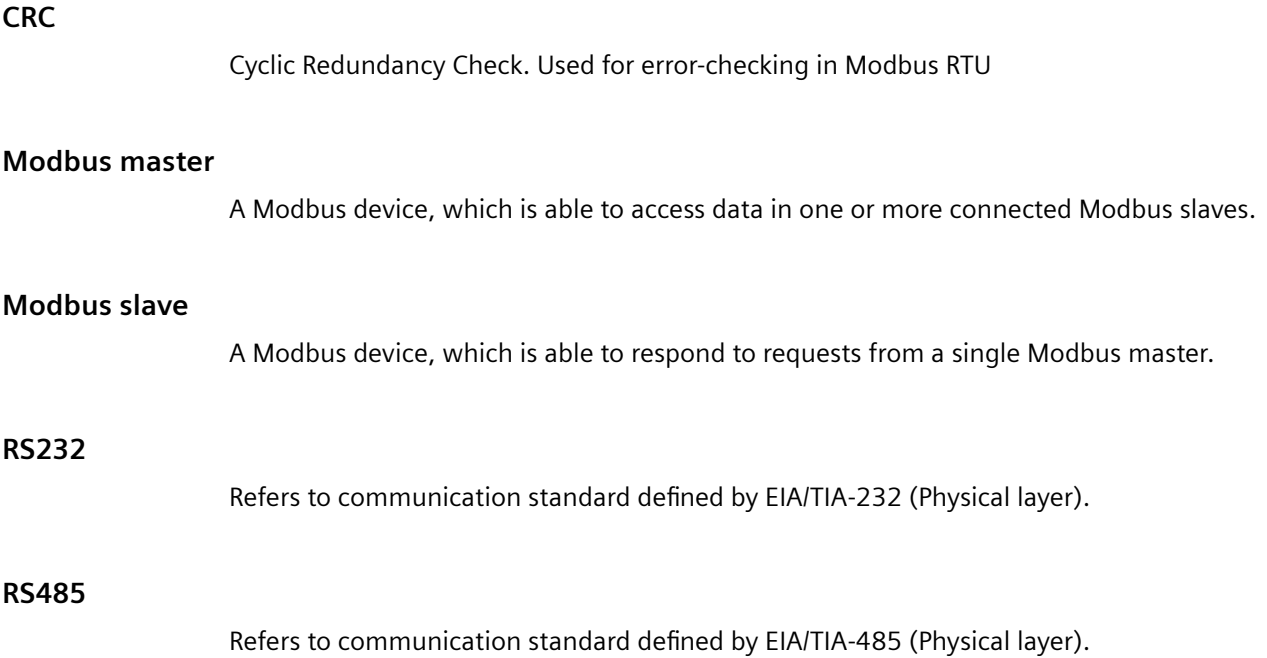

## **Index**

## **A**

Application settings, [39](#page-38-0)

## **B**

Basic settings MAG 6000, [40](#page-39-0) MASS 6000, [41](#page-40-0)

## **C**

Cable specifications, [17](#page-16-0) Communication modes, [6](#page-5-0) Contact person, [7](#page-6-0)

#### **D**

Datatypes, [71](#page-70-0) Device Address, [19](#page-18-0) Tag, [19](#page-18-0) Display settings MAG 6000, [53](#page-52-0) MASS 6000, [55](#page-54-0) Document history, [5](#page-4-0)

#### **E**

Electrical connection, [17](#page-16-0) Bus termination, [18](#page-17-0) General instructions, [17](#page-16-0) Shielding, [17](#page-16-0) Wiring, [18](#page-17-0) Error log list, [66](#page-65-0) Error Pending list, [66](#page-65-0) Error reporting, [40](#page-39-0) Ex Approval, [9](#page-8-0) Exception codes, [33](#page-32-0)

#### **F**

Float definition, [71](#page-70-0) Flowmeter status, [57](#page-56-0) Function codes, [23](#page-22-0)

#### **H**

Hazardous areas, [9](#page-8-0)

## **I**

Input MAG 6000, [50](#page-49-0) MASS 6000, [50](#page-49-0) Installation Hardware, [11](#page-10-0) MAG 6000 19", [12](#page-11-0) MAG 6000 I, [14](#page-13-0) MAG 6000 IP67, [12](#page-11-0) MASS 6000 19", [12](#page-11-0) MASS 6000 Ex d, [15](#page-14-0) MASS 6000 IP67, [12](#page-11-0) Internet Contact person, [7](#page-6-0) Flowdocumentation, [7](#page-6-0) Modbus Organisation, [7](#page-6-0)

#### **M**

Menu items, [21](#page-20-0) Modbus Coils, [64](#page-63-0) Features, [5](#page-4-0) Frame, [6](#page-5-0) Holding registers, [37](#page-36-0) Organisation Website, [7](#page-6-0) Technology, [6](#page-5-0) Modbus addressing model, [23](#page-22-0) Module version, [40](#page-39-0)

## **O**

**Output** MAG 6000, [43](#page-42-0) MASS 6000, [46](#page-45-0)

## **P**

Process data, [37,](#page-36-0) [38](#page-37-0)

Product identity MAG 6000, [52](#page-51-0) MASS 6000, [52](#page-51-0)

#### **R**

Read coils, [24](#page-23-0) Read multiple register, [26](#page-25-0) Report Slave ID, [32](#page-31-0) Run Indicator, [67](#page-66-0)

#### **S**

Safety notes, [9](#page-8-0) Sensor characteristics MAG 6000, [51](#page-50-0) MASS 6000, [51](#page-50-0) Service info MAG 6000, [52](#page-51-0) MASS 6000, [53](#page-52-0) Slave ID, [39](#page-38-0) System integration, [19](#page-18-0)

## **T**

TAG, [40](#page-39-0) Totalizer MAG 6000, [42](#page-41-0) MASS 6000, [43](#page-42-0) Transmitter settings, [19](#page-18-0)

#### **W**

Wiring, (See Electrical connection) Write coil, [28](#page-27-0)

#### **Z**

Zero adjust progress, [57](#page-56-0)